#### **תכנות פיזי ועצמים חכמים באמצעות ארדואינו**

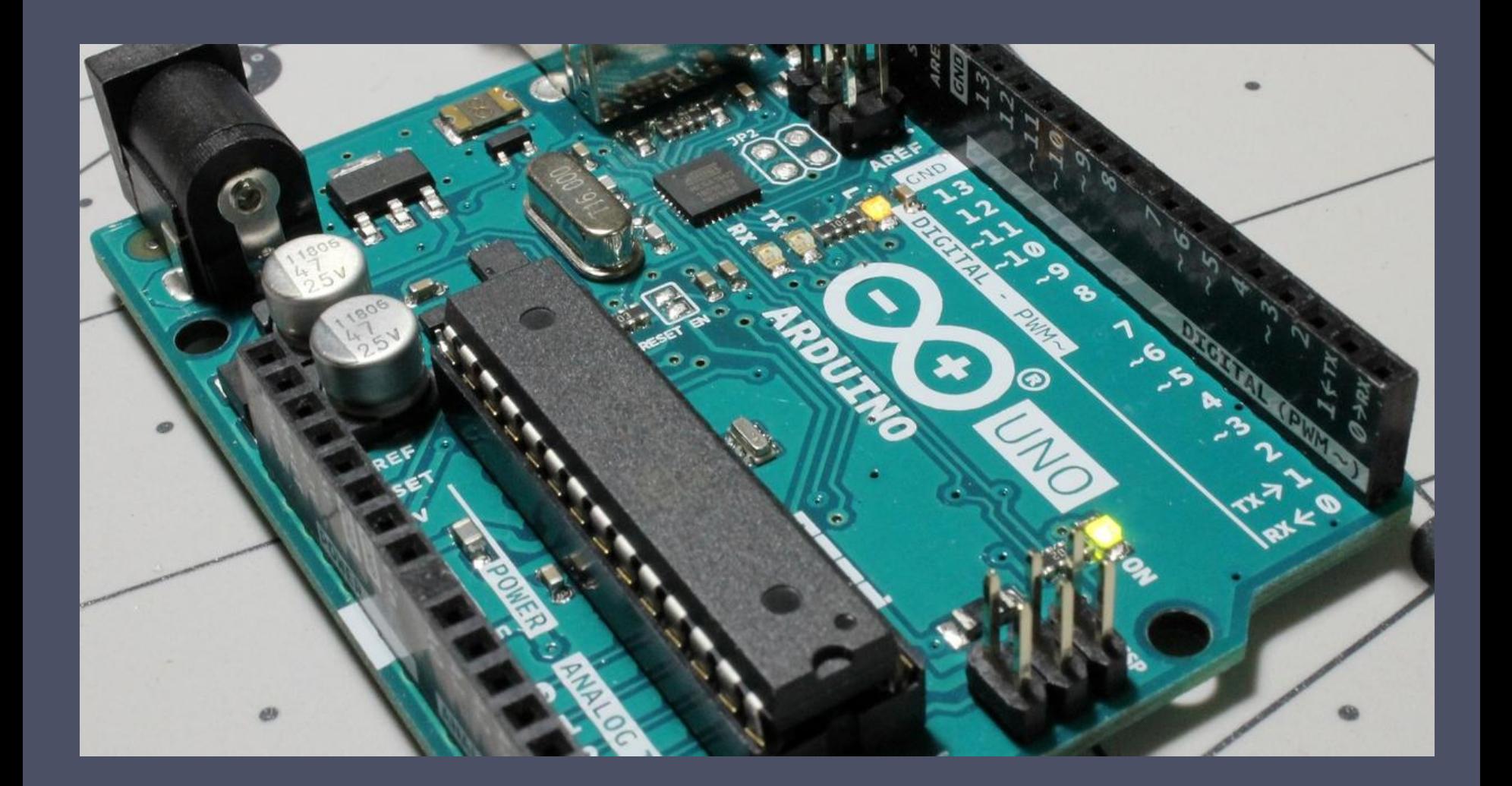

#### **תכנות פיזי ועצמים חכמים באמצעות ארדואינו**

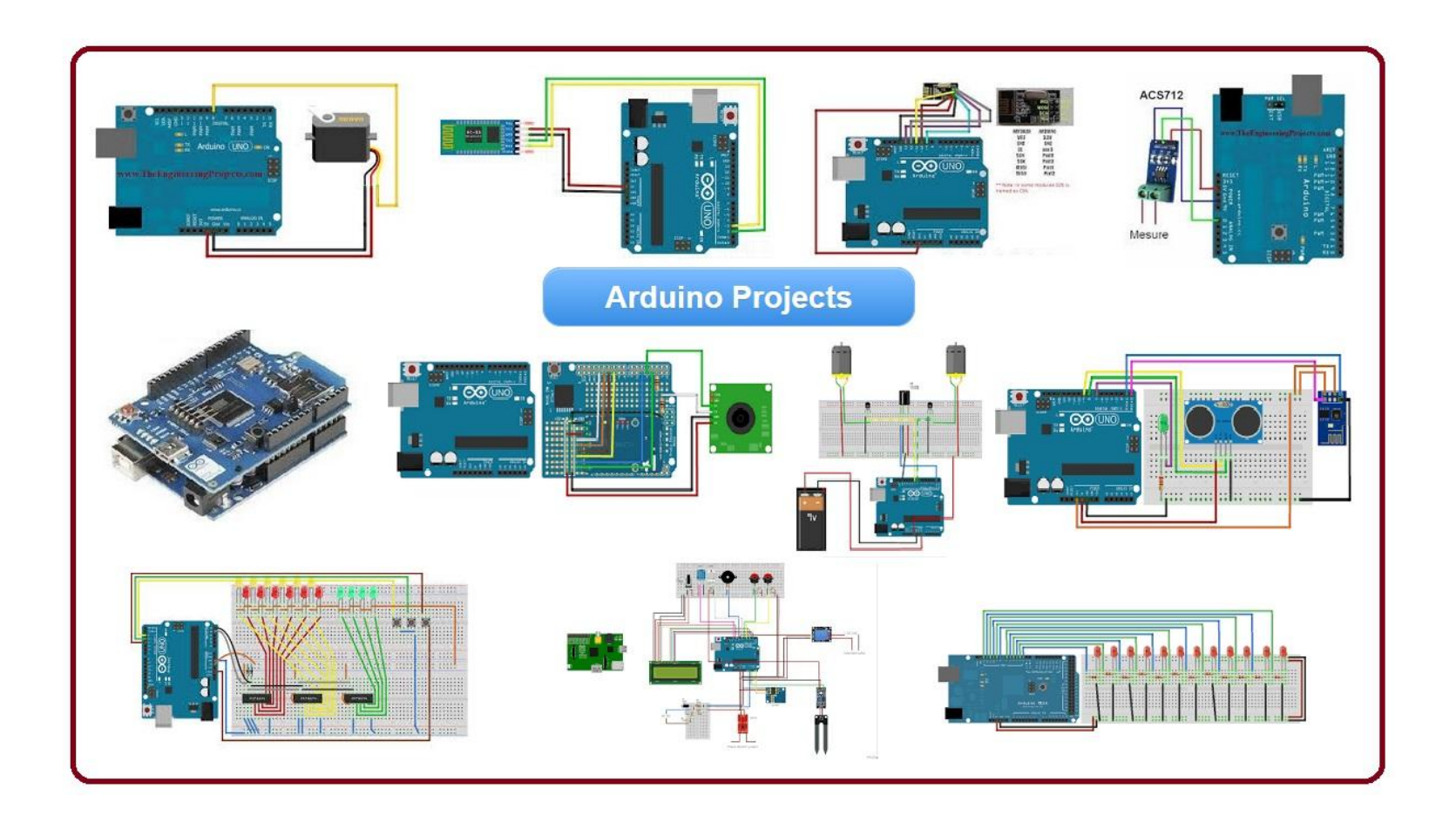

#### **נושאים ומיומנויות נלמדות**

#### **במהלך הקורס, הסטודנטים:**

- יבינו מהם חשמל ואלקטרוניקה ויתוודעו לשימושיהם הבסיסיים
- י יבינו את יסודות שפת  $\rm C++,\ \rm S\ C$ השפה המשמשת את הארדואינו ואת ספריות העזר
	- ילמדו וישתמשו בעקרונות החישה באמצעות סנסורים שונים: אור, חום, מגע, מרחק, ועוד.
	- ילמדו וישתמשו בעקרונות ההפעלה החשמלית של רכיבים פעילים שונים דוגמת מנועים, רמקולים, אלקטרומגנטים ועוד
		- יתרגלו בניה של רובוטים פשוטים
		- יכירו ויתרגלו חיבור מכשירים מבוססי ארדואינו לסמרטפון
		- ייצרו עבודות בעלות מודלי אינטרקציה חדשים, מקוריים, רעננים, מרמת העיקרון ועד לרמת המימוש

#### **תכנות פיזי ועצמים חכמים באמצעות ארדואינו**

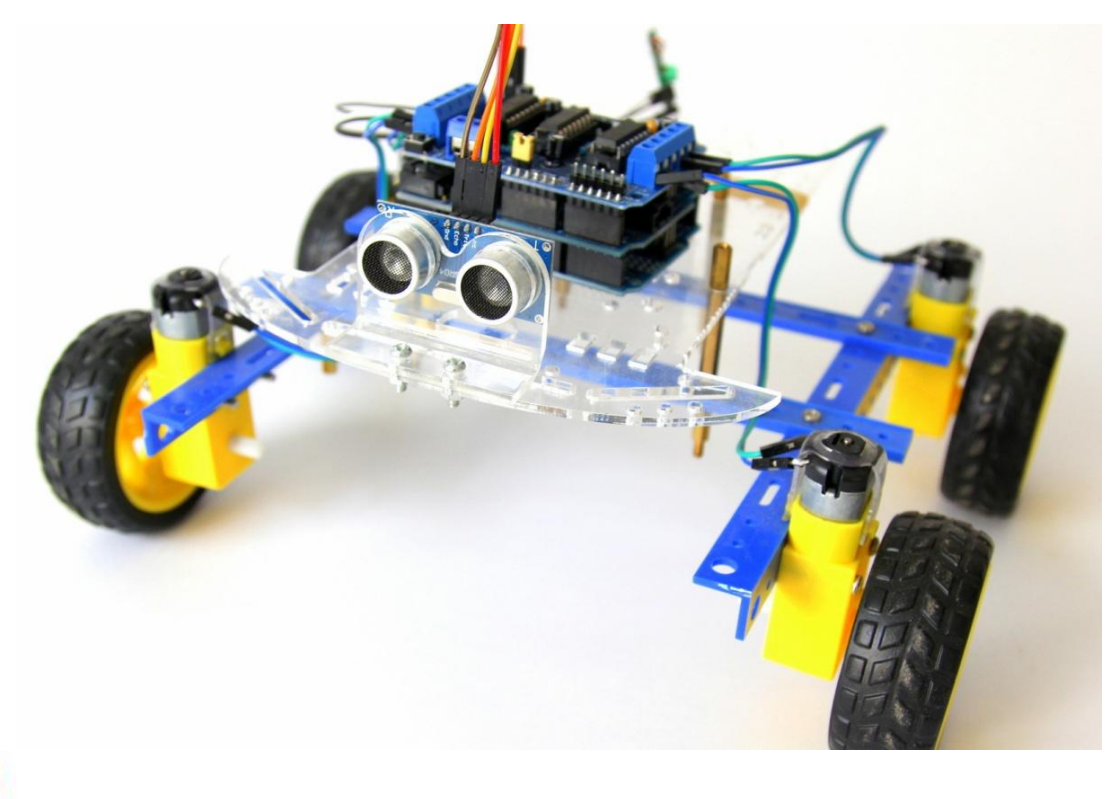

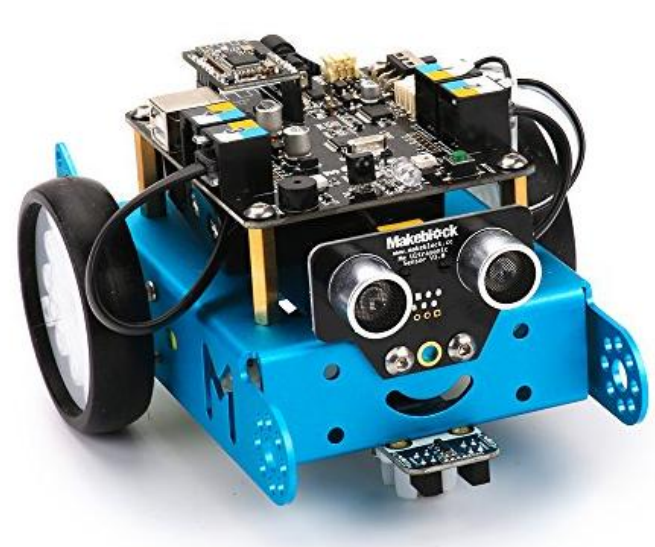

# דוגמאות שבנינו

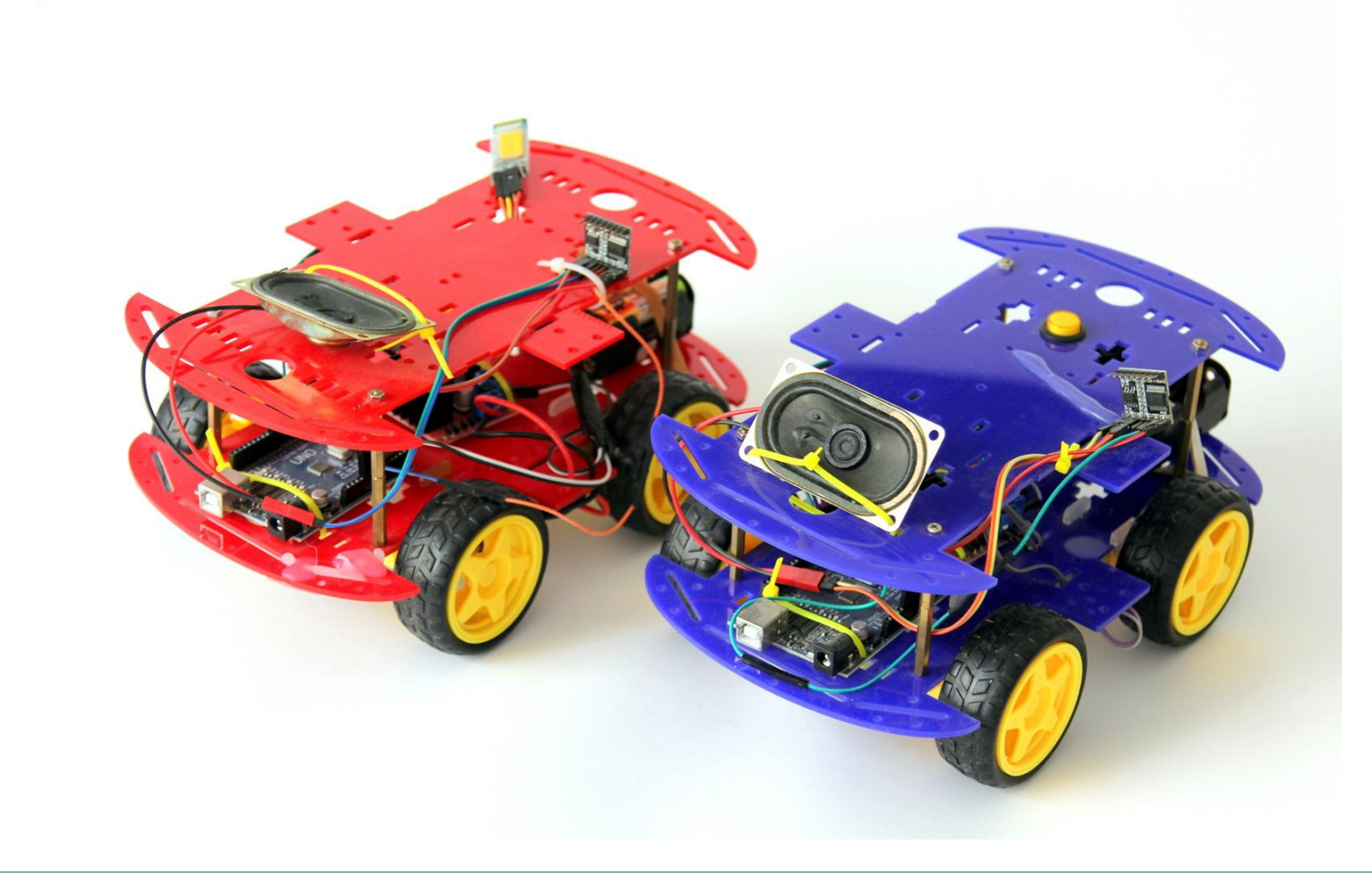

### דוגמאות שבנינו

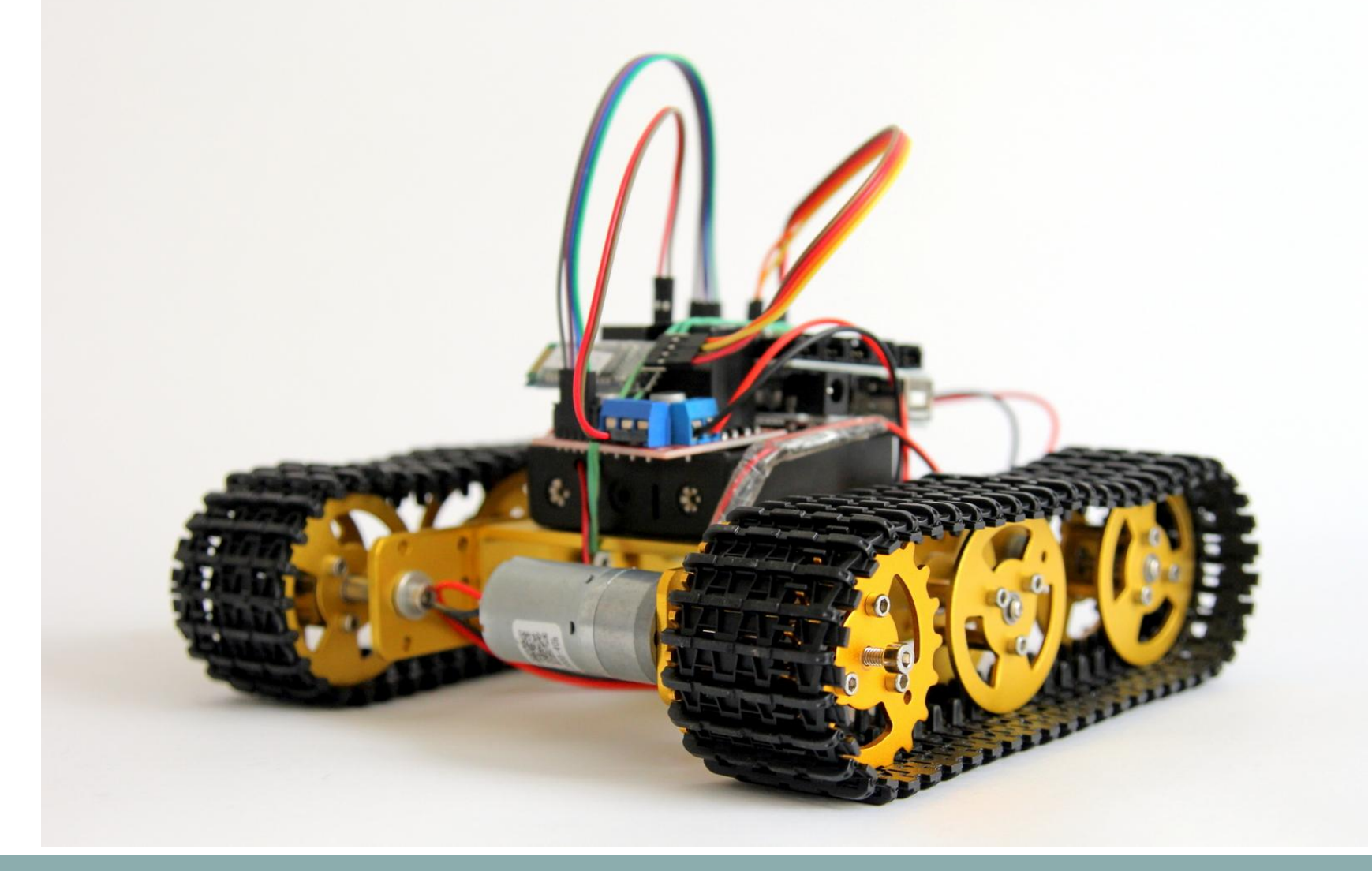

# **Arduino Based MP3 Player in a Laser Cut Box**

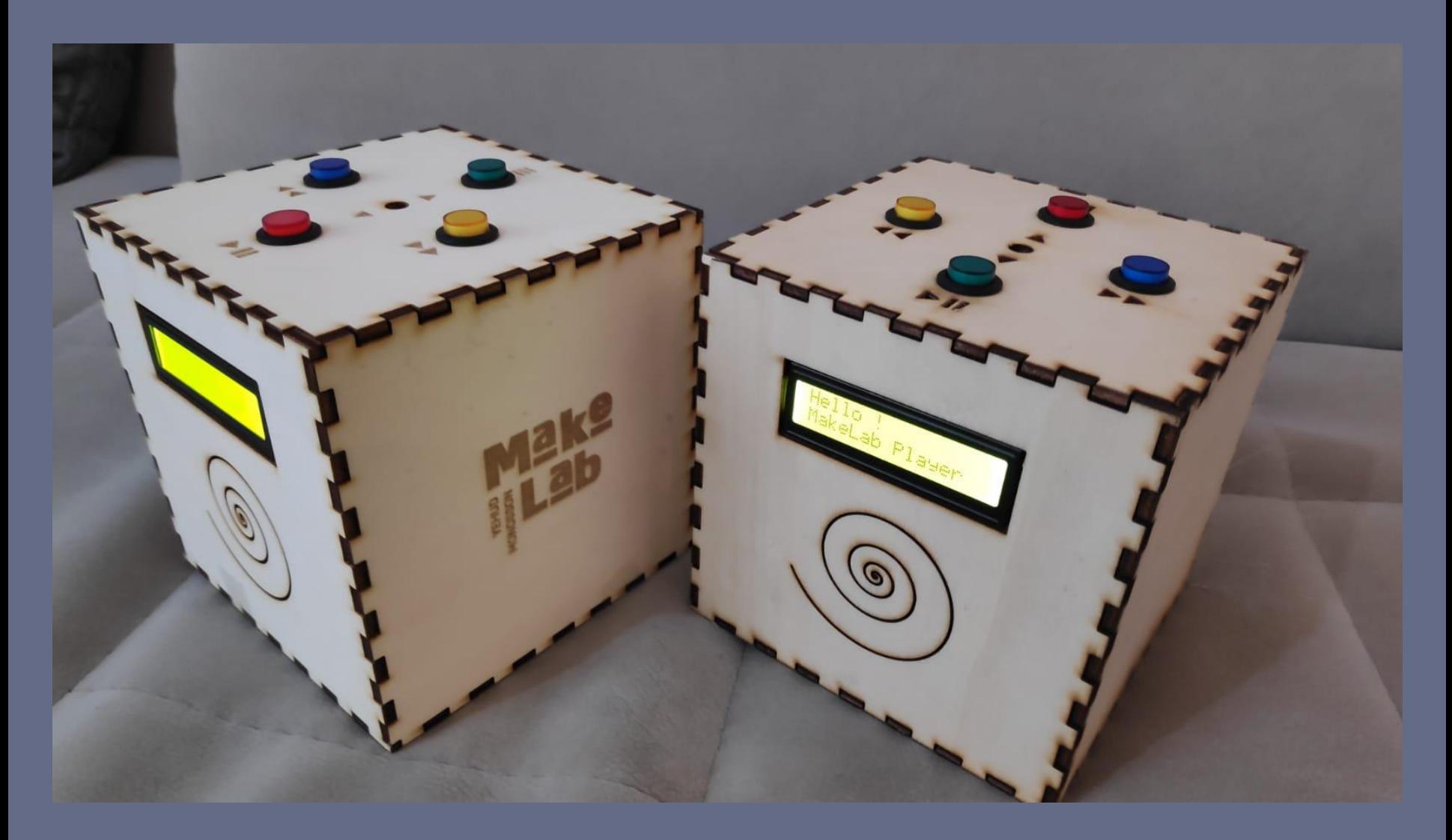

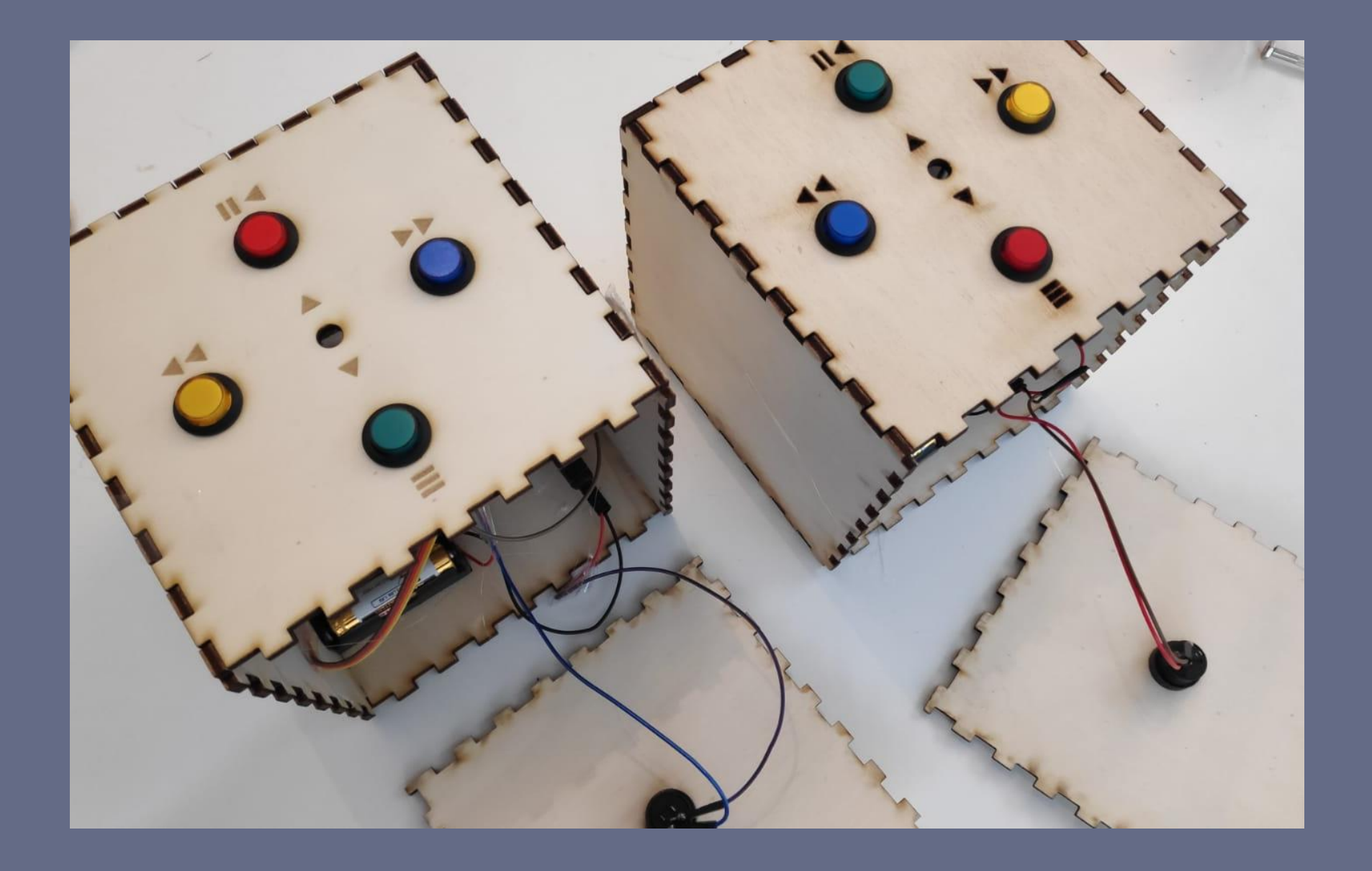

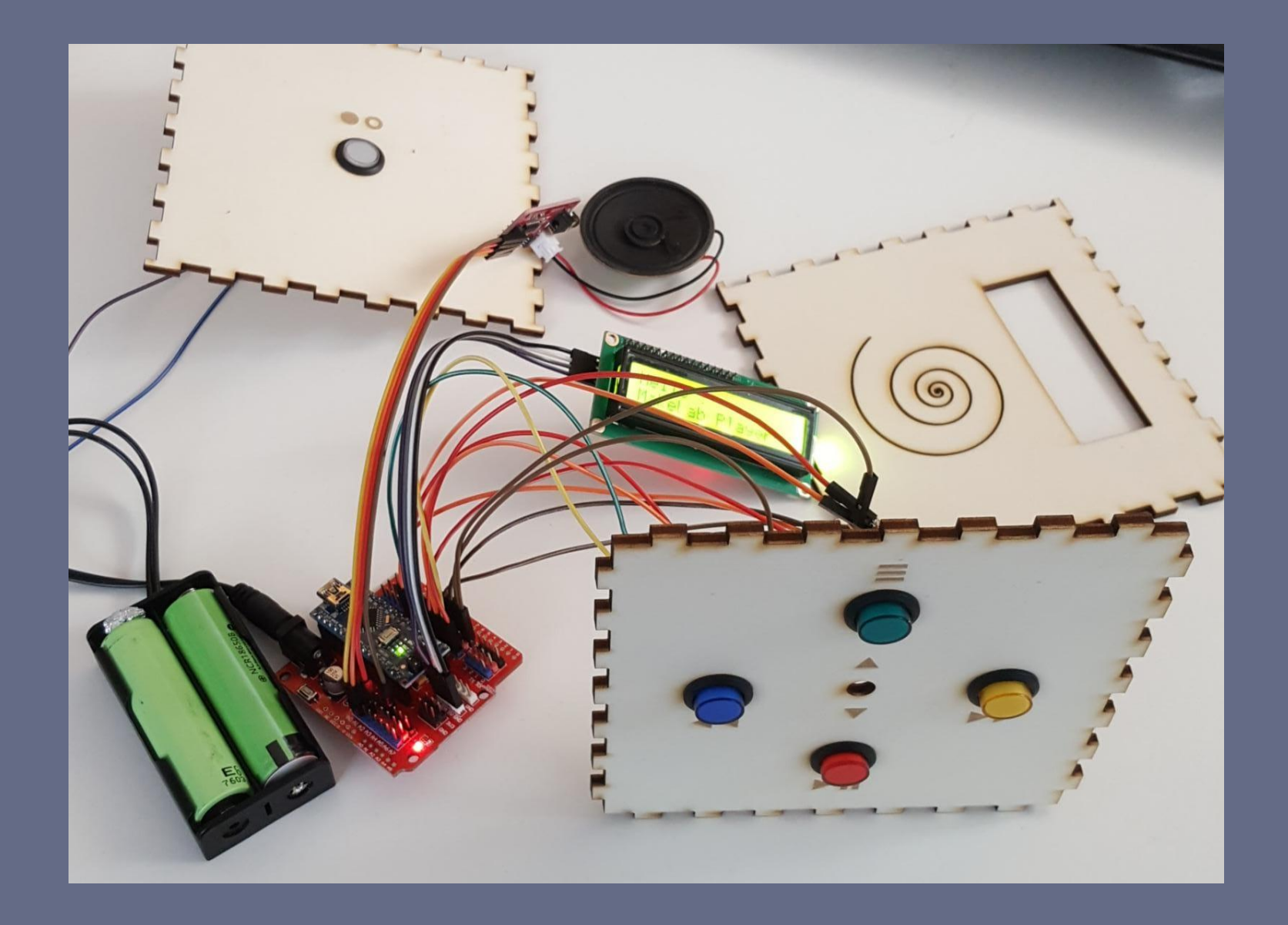

# כן כן ויקיפדיה

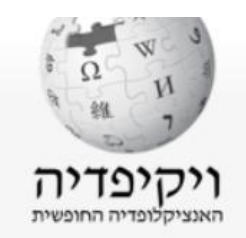

עמוד ראשי ברוכים הבאים שינויים אחרונים ערכים מומלצים דיווח על טעות פורטלים ערך אקראי תרומה לוויקיפדיה

טיפ

בארגז החול ניתן לבצע ניסויי עריכה. גשו לארגז החול, לחצו על הלשונית "עריכה" ונסו בעצמכם!

שיחה ערך

עריכת קוד מקור קריאה

עריכה

גרסאות קודמות

חיפוש בוויקיפדיה

ארדואינו

Single) אַרדואַינו (מאיטלקית: Arduino) הוא מיקרו-בקר בעל מעגל מודפס יחיד Board MicroController), עם סביבת פיתוח משולבת (IDE) ברישיון קוד פתוח, אשר מטרתה ליצור סביבה נוחה וזולה לפיתוח פרויקטים המשלבים תוכנה עם רכיבי אלקטרוניקה.

לארדואינו קהילת משתמשים גדולה ומדריכים מקוונים המסייעים להוריד את חסם הכניסה לתחום הפיתוח המשלב חומרה ותוכנה.

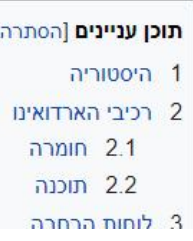

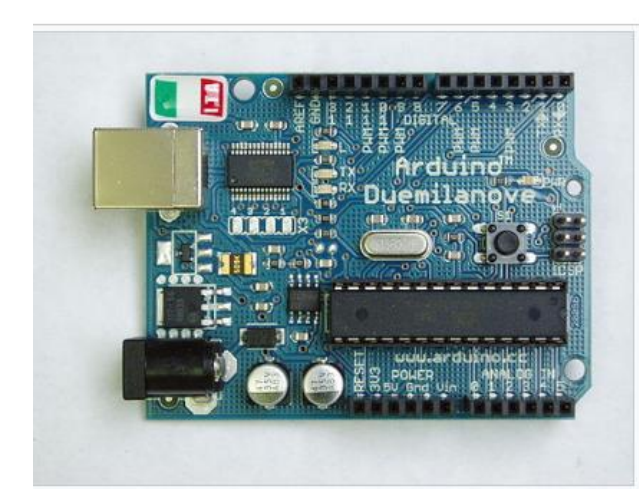

#### [https://he.wikipedia.org/wiki/%D7%90%D7%A8%D7%93%D7%95%D7%90%D7%9](https://he.wikipedia.org/wiki/%D7%90%D7%A8%D7%93%D7%95%D7%90%D7%99%D7%A0%D7%95) [9%D7%A0%D7%95](https://he.wikipedia.org/wiki/%D7%90%D7%A8%D7%93%D7%95%D7%90%D7%99%D7%A0%D7%95)

# כן כן ויקיפדיהארדואינו

אַרדוּאַינו (מאיטלקית: Arduino) הוא מיקרו-בקר בעל מעגל מודפס יחיד (Single Board MicroController), עם סביבת פיתוח משולבת (IDE) ברישיון קוד פתוח, אשר מטרתה ליצור סביבה נוחה וזולה לפיתוח פרויקטים המשלבים תוכנה עם רכיבי אלקטרוניקה.

לארדואינו קהילת משתמשים גדולה ומדריכים מקוונים המסייעים להוריד את חסם הכניסה לתחום הפיתוח המשלב חומרה ותוכנה.

# **כמה עניינים מדליקים מהרשת**

# שימושים לדוגמה

#### מנעול לדלת הנפתח בנקישה סודית

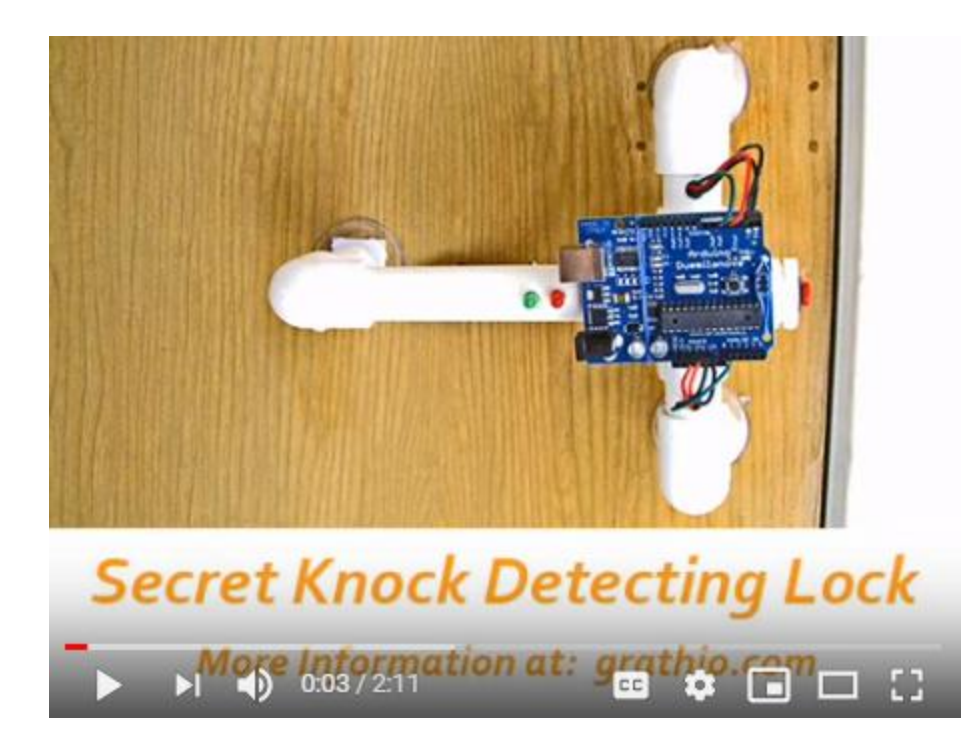

<https://www.youtube.com/watch?v=zE5PGeh2K9k>

# שימושים לדוגמה

#### רובוט הפותר קובייה הונגרית

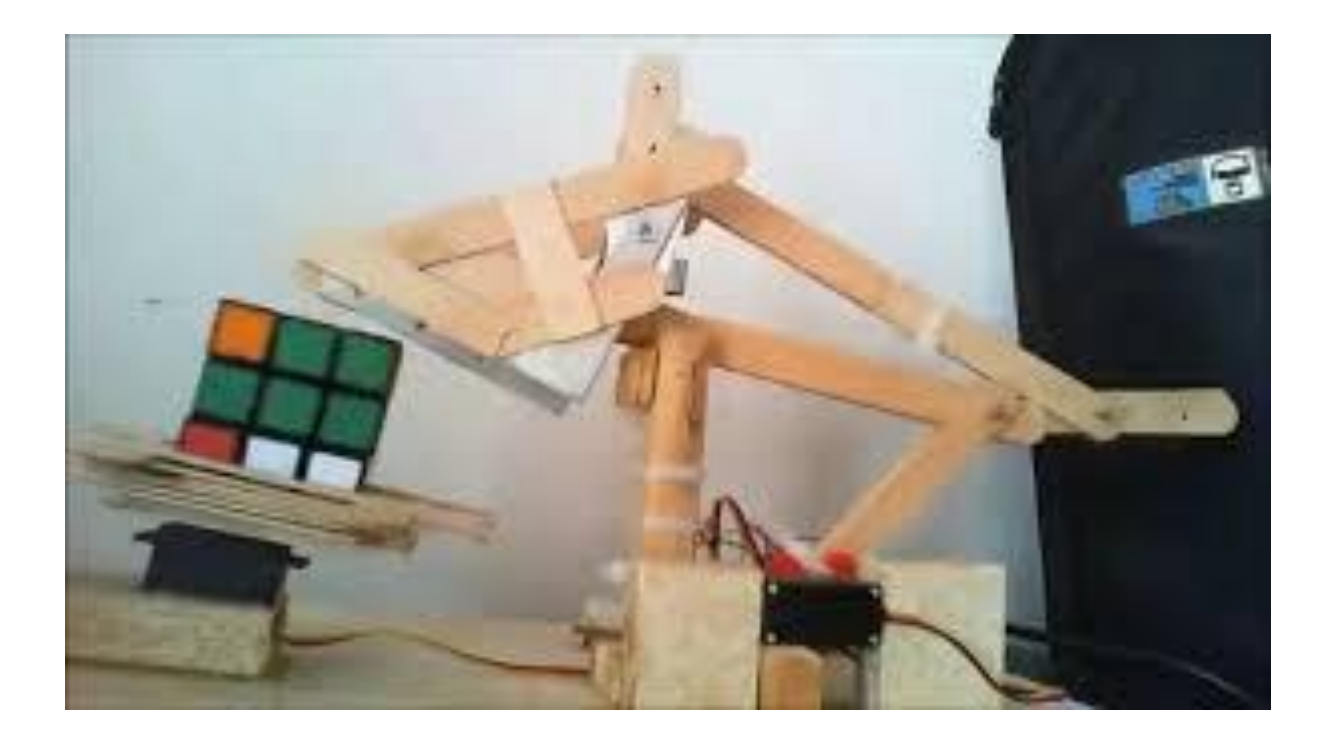

#### [https://www.youtube.com/watch?v=NRRSYEWIQ\\_w](https://www.youtube.com/watch?v=NRRSYEWIQ_w)

## שימושים לדוגמה שלט רחוק אוניברסלי

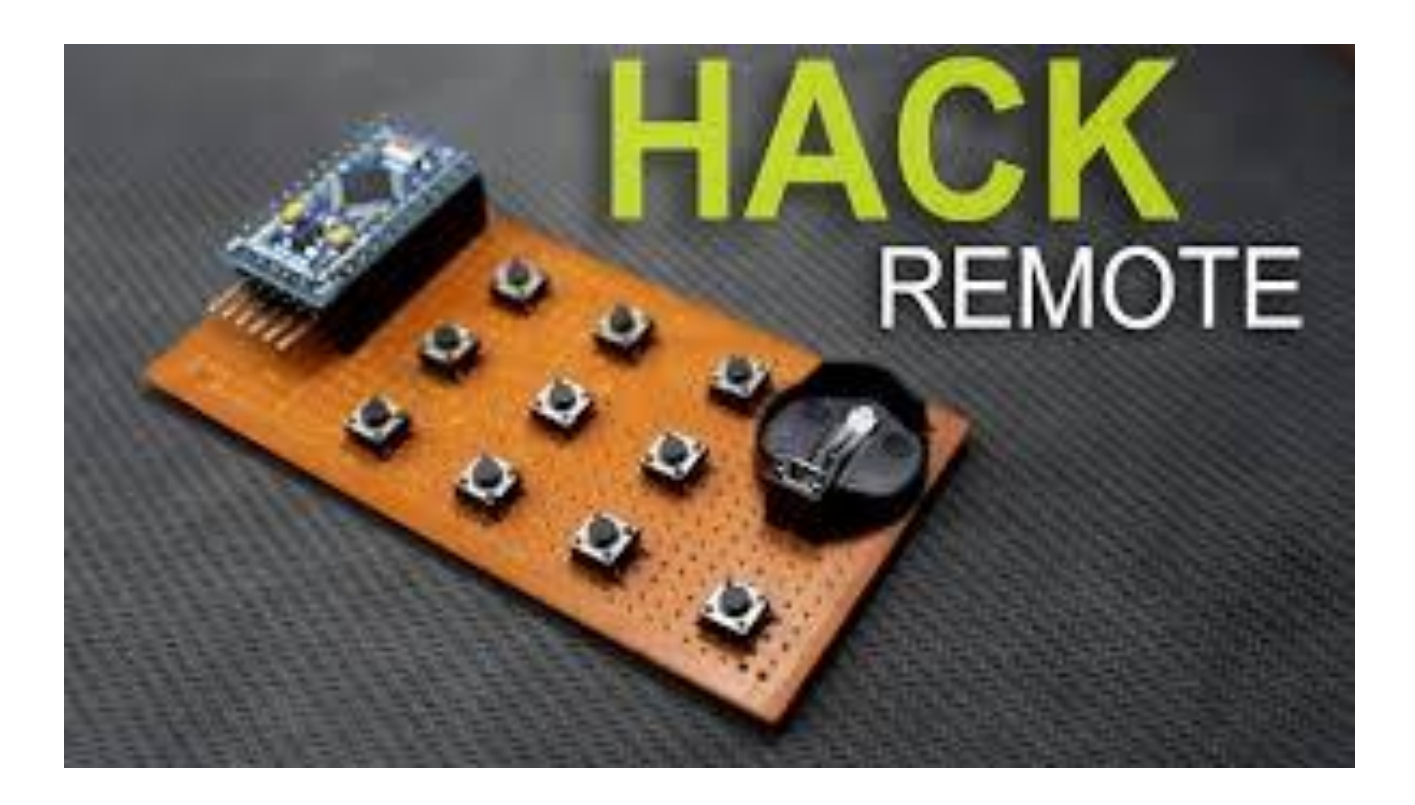

<https://www.youtube.com/watch?v=WuXirxQEneA>

 $\circledR$  כל הזכויות שמורות לסטודיו לרובוטיקה של אודי ואלך

### שימושים לדוגמה עכביש מנפנף בידו

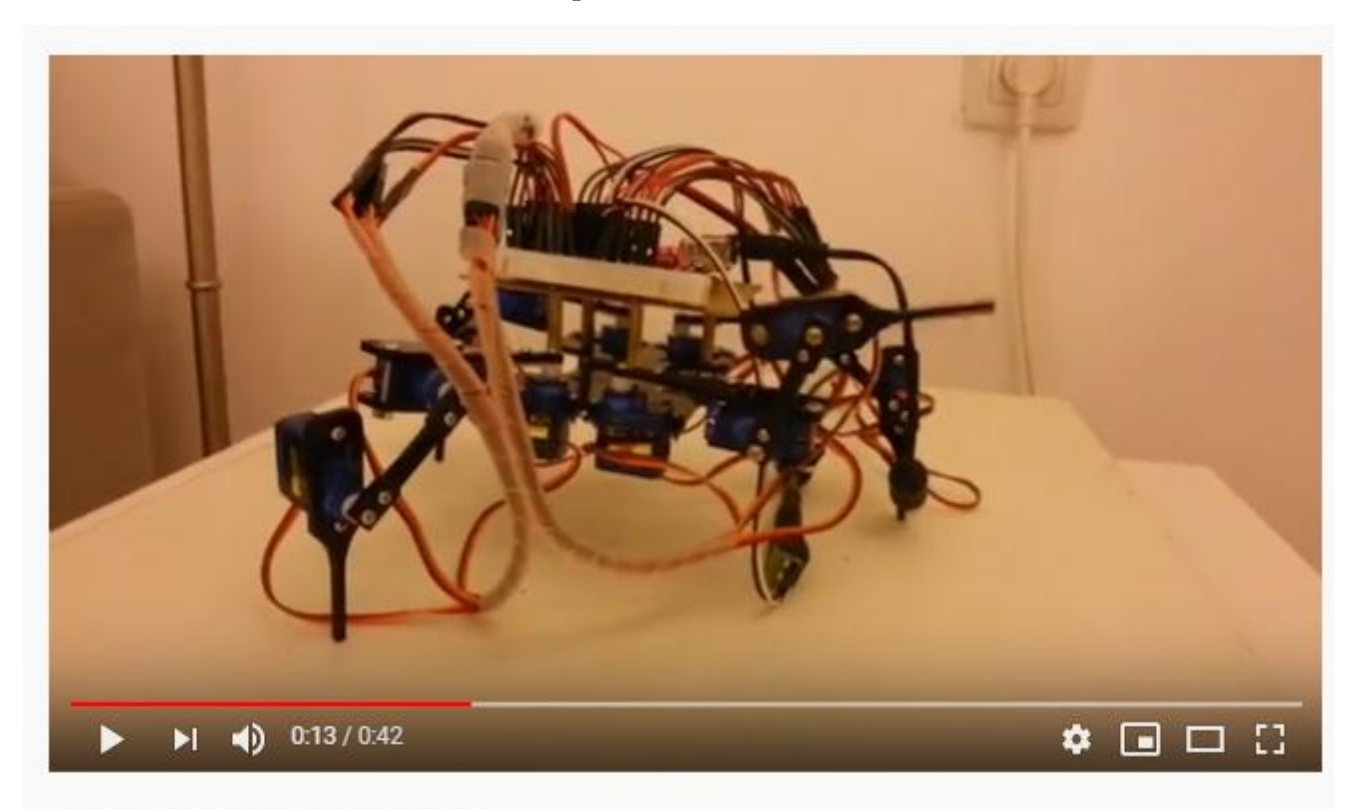

Arduino 4 legs 12 Servo robot

<https://www.youtube.com/watch?v=62jNAFwcxZc>

#### מכונית מבוססת חיישני אינפרא אדום עוקבת קו שחור מזהה צבעים בעזרת חיישן צבע וצובעת את עצמה בהתאם

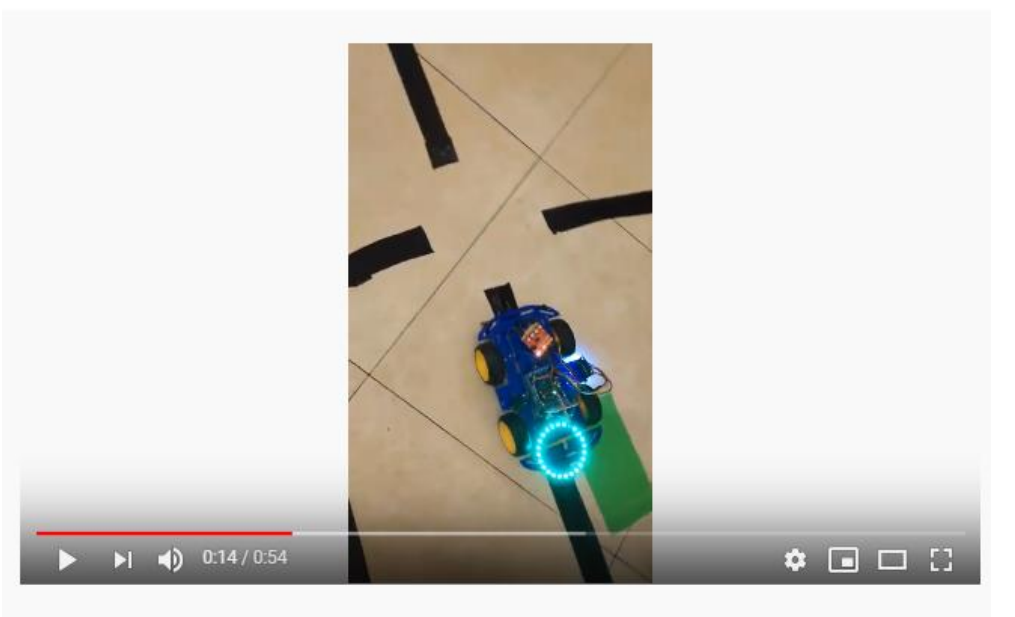

אודי רובוטיקה חוויתית ארדורינו מכונית אוטונומית עוקבת קו

[https://www.youtube.com/watch?v=9D7Rv9\\_S1o4](https://www.youtube.com/watch?v=9D7Rv9_S1o4)

### Top 15 Arduino Projects

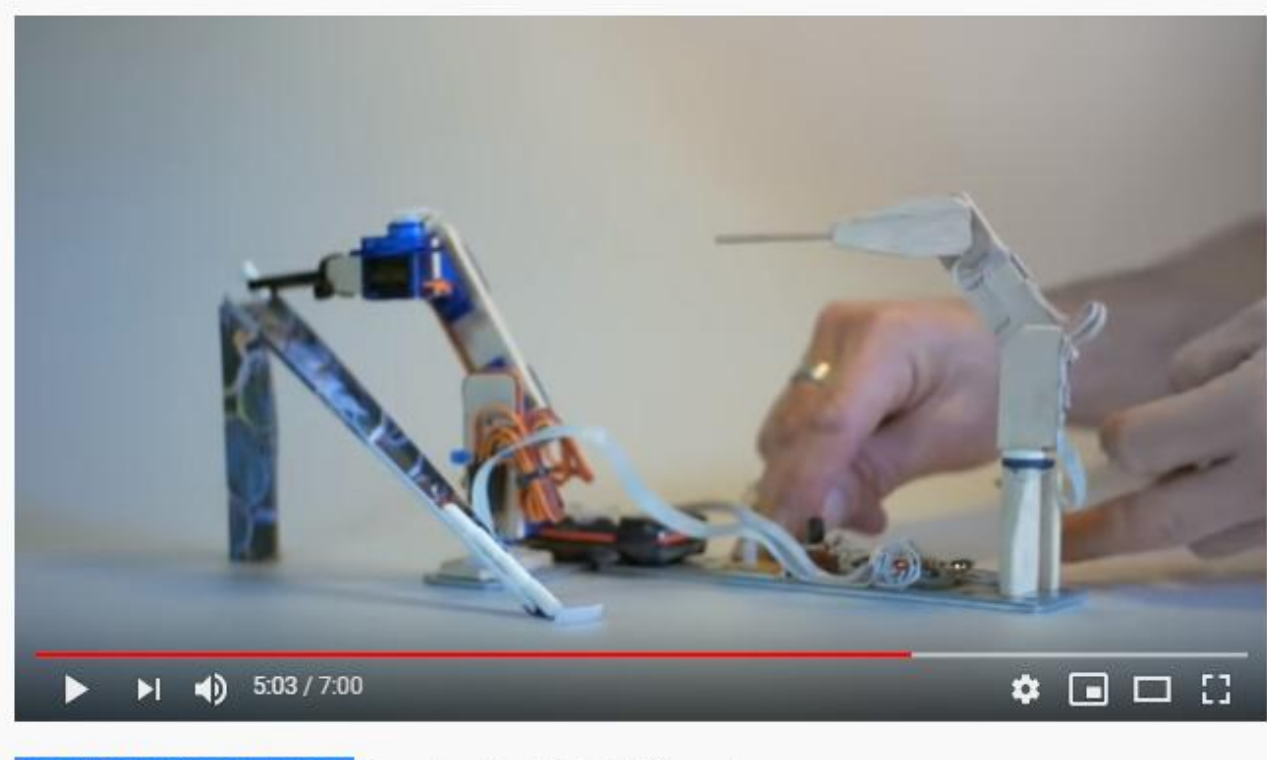

الدرس 2 : أفضل 15 مشاريع اردويني Sarduino Projects

<https://www.youtube.com/watch?v=GsmZmqYEgN0&t=41s>

### **פרוייקטים לדוגמה באמצעות ארדואינו**

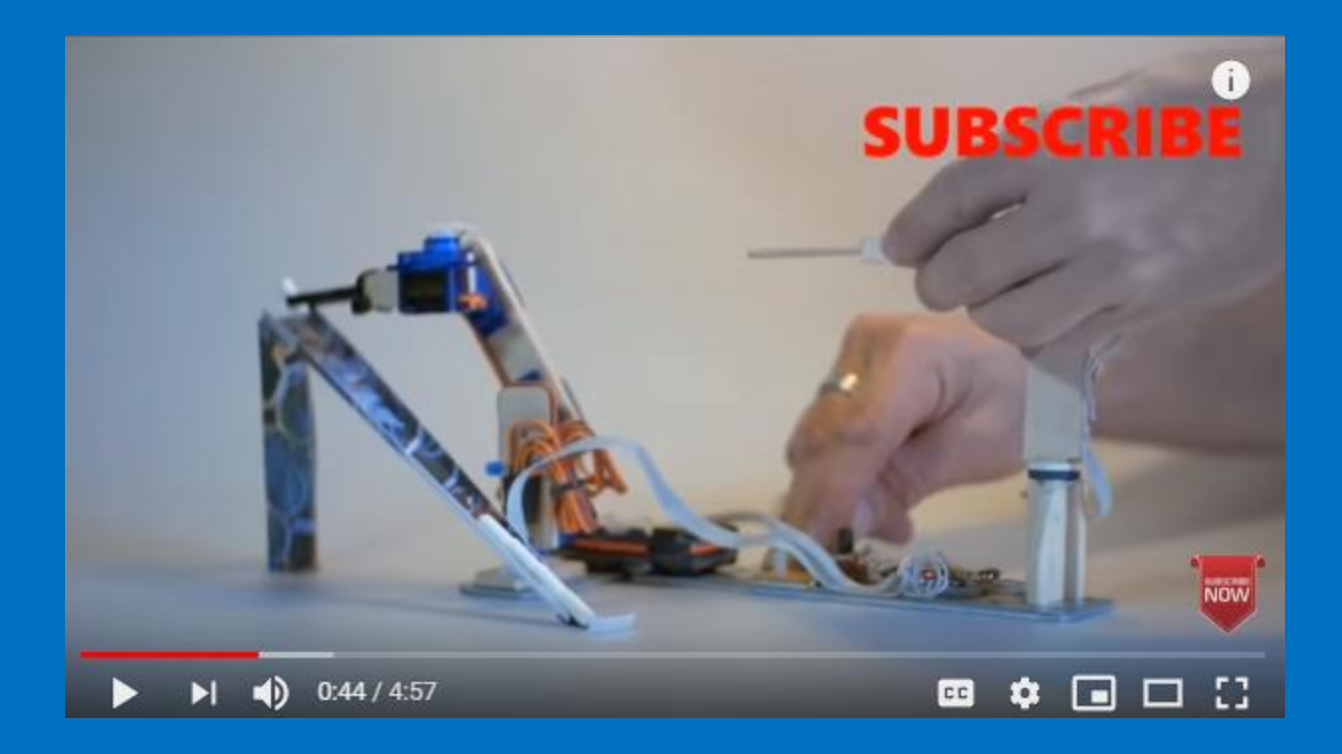

[https://www.youtube.com/watch?v=-p\\_8u\\_0GNZE](https://www.youtube.com/watch?v=-p_8u_0GNZE)

### **ועוד.. פרוייקטים לדוגמה באמצעות ארדואינו**

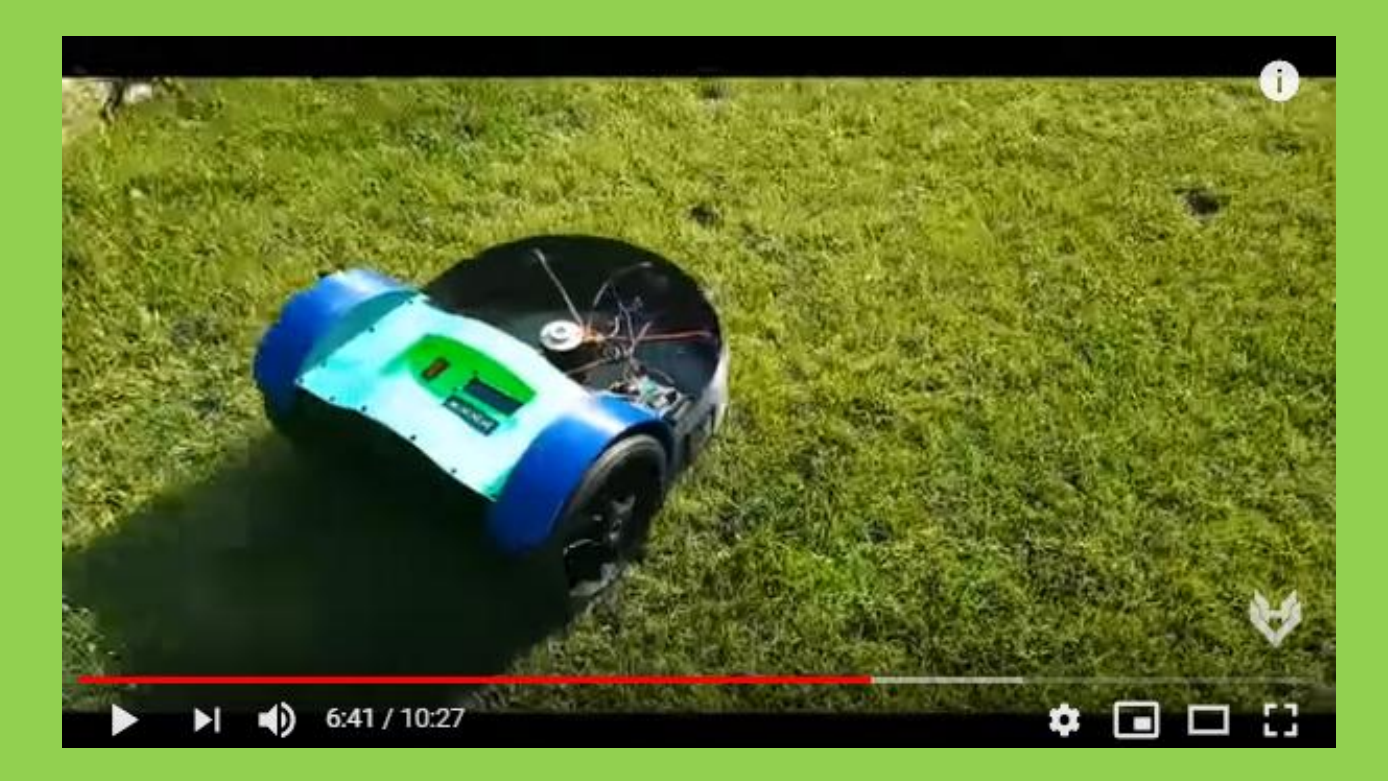

<https://www.youtube.com/watch?v=Lp8eSCuQqb0>

# **ARDU-WEB**

#### **אתרים מובילים פרוייקטים בארדואינו**

#### **רפרנסים והשראה )שיעורי בית – לעיין בזה !(**

<https://playground.arduino.cc/Main/Projects/> **ארדואינו של הרשמי האתר**

**בלוג מגזין מייק** 

[http://blog.makezine.com/category/technology/?post\\_type=projects](http://blog.makezine.com/category/technology/?post_type=projects)

**עוד אתר של מייק, פרוייקטי ארדואינו מתועדים ברמת פירוט גבוהה**

<https://makezine.com/category/technology/arduino/>

<https://www.instructables.com/circuits/arduino/projects/> מתועדים רבים פרוייקטים

**תתי דפים ובהם לקטי Of Best פרוייקטי ארדואינו**

<https://www.instructables.com/id/20-Unbelievable-Arduino-Projects/> <https://www.instructables.com/id/Arduino-Projects/>

**בלוג טכנולוגי עם הרבה רעיונות לפרוייקטים**

<https://hackaday.com/tag/arduino/>

<https://makezine.com/> **קראפט מגזין**

# **תחומי עניין קטגוריות ארדואינו**

### **תחומי עניין // קטגוריות א'**

#### **מערכות אזעקה ואבטחה**

מערכות השקיה || מערכות תאורה לשבת – שעון שבת חכם גלאי עשן / אש / טמפרטורה / רעש-קול / אור

#### **בית חכם**

קישוריות לאינטרנט WIFI / האינטרנט של הדברים / IOT / עצמים חכמים מקושרים / מחשוב לביש

#### **מערכות זיהוי משתמשים** כניסת מנוים לחדר כושר / החתמת כרטיס שעות עבודה / זיהוי נוכחות סלולרי בחדר

**מערכות תקשורת** גלי רדיו / <u>בלוטוס</u> / אינפרה רד

> **מוסיקה תאורה** תאורת לדים / נגני 3MP

### **תחומי עניין // קטגוריות ב'**

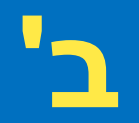

**משחקים** שולחן לדים, משחקי ג'וסטיק , סנייק , חדרי בריחה נייחים / ניידים

**תנועה** מכוניות / רחפנים / תחרויות מכונית אוטונומית קו שחור / רובוטים מהלכים על שתיים

**המצאות מקוריות – מייקרים**

**עזרה נכים זקנים בתי חולים** כפתור מצוקה / טלפון מאיר חזק למבוגרים / איתור GPS לנעדרים

> **פרוטוטייפ בתחומי צבא/תעופה/סייבר/ריגול פיסיקה שיווי משקל חוזק**

### חומרה בקוד פתוח ?

- **חומרה:** לצורך ענייננו מחשב קטן
- **קוד פתוח:** היכולת להשתמש ללא תשלום, לשנות, להרחיב ולעיתים גם להפיץ מחדש תוצרי עבודה כלשהם
	- ס מודל שהגיע מעולם התוכנה ומאז התרחב לתחומים נוספים
- קהילה: פורומים, אתר מרכזי בסגנון Wiki אותו יכול לערוך כל אחד, שיתוף ואחווה

#### **מגיע במגוון צורות וגדלים...**

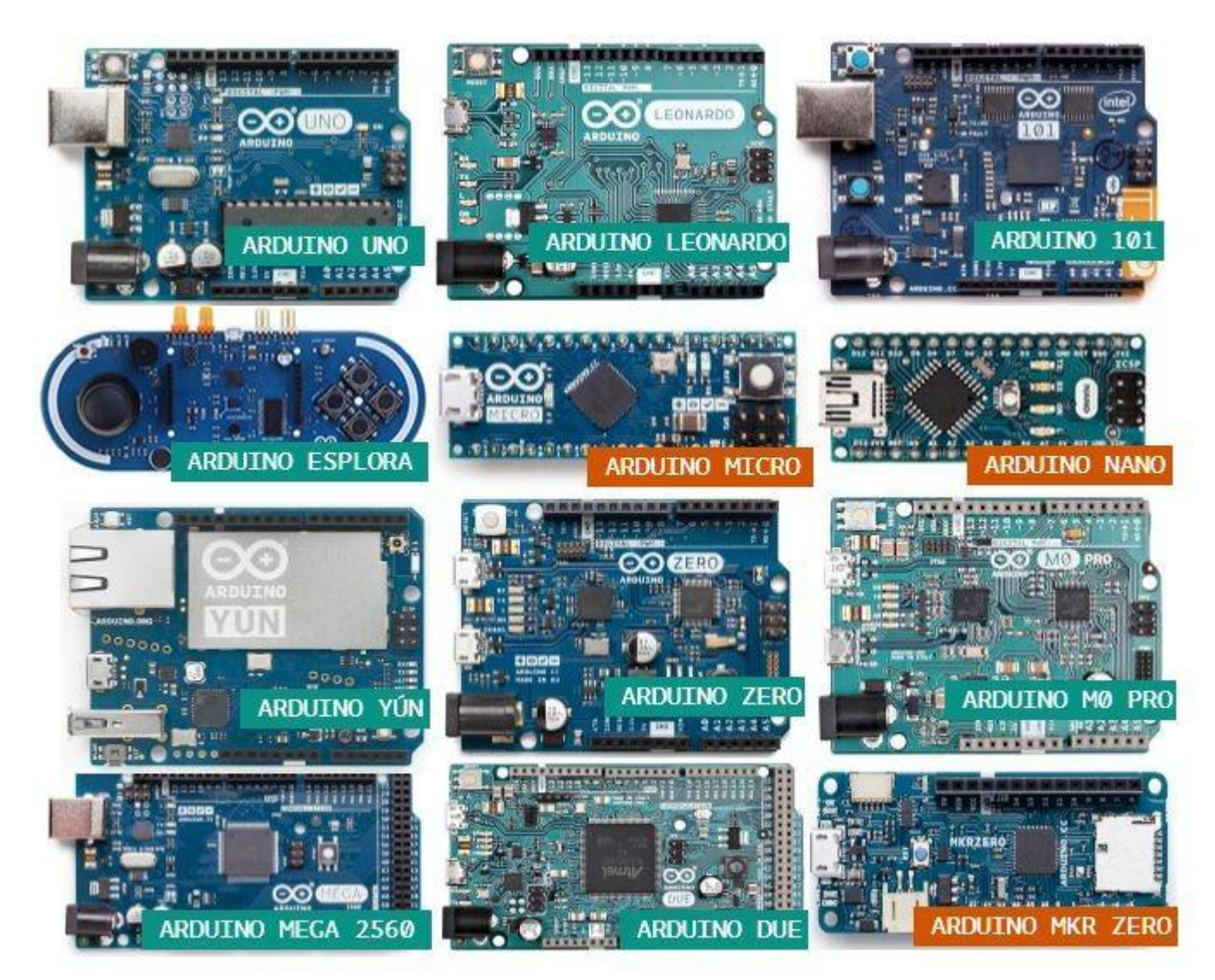

# **אלקטרוניקה בסיסית**

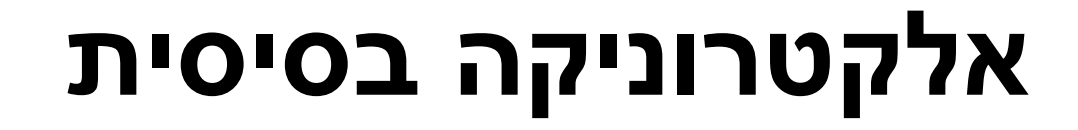

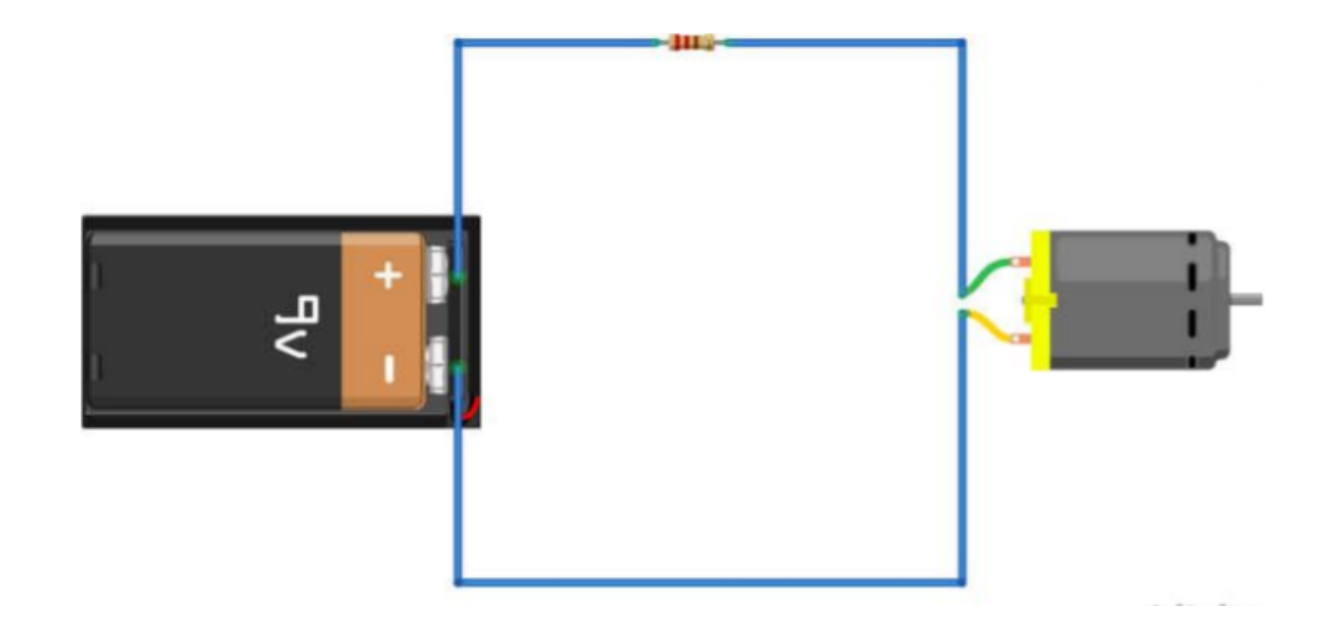

#### **אלקטרוניקה בסיסית א'**

**אלקטרוניקה** היא ענף המתרכז בשליטה של אנרגיה חשמלית בתוך מעגלים חשמליים.

מעגל חשמלי כולל בתוכו שלושה דברים: מקור מתח (לדוגמה סוללה), מטען כמו נורה או מנוע ונתיב מוליך אשר מאפשר לאלקטרונים לזרום.

**בחומרים מוליכים** כמו מתכות האלקטרונים רצים בין אטום לאטום בחומר המוליך כל עוד ישנו מתח בין שתי נקודות. ברגע שנחתוך את החוט האלקטרונים לא ירוצו עוד כי האוויר אינו חומר מוליך(אם המתח יהיה מספיק גבוה הם גם ירוצו באוויר לדוגמה כמו בברקים). אפילו אם ישנו מתח ללא מוליך האלקטרונים יישארו במקומם.

בתוך המעגל ישנם רכיבים אלקטרוניים מסוגים שונים שהנפוצים ביניהם הם נגד, קבל, סליל, טרנזיסטור ודיודה. את תנועת האלקטרונים בתוך המעגל ניתן לאפיין ע"י שלוש תכונות עיקריות: מתח זרם והתנגדות.

#### **אלקטרוניקה בסיסית ב'**

**מתח** – מדד שאומר לנו עד כמה האלקטרונים רוצים לזוז מנקודה מסוימת לנקודת ייחוס אחרת. מתח נמדד בוולט והמתחים העיקריים שנעבוד בהם עם הארדואינו הם 5 וולט, 3.3 וולט, 9 וולט, ו- 12 וולט. אלו הם מתחים נמוכים ואין בהם סכנה. בתמונה למעלה הבטרייה מספקת 9 וולט והמתח הזה מתחלק בין הרכיבים במעגל – המנוע והנגד.

**זרם** – זרם נמדד באמפר, אך במקרה של הארדואינו אנחנו נתעסק עם זרמים נמוכים יותר של מיליאמפר. זרם הוא מדד של מהירות זרימת האלקטרונים העוברים במוליך מסוים. כדי שאלקטרונים יעברו מנקודת המינוס אל הפלוס הם צריכים מוליך, בדרך כלל חוט נחושת.

**התנגדות** – היא המדד של החיכוך או ההאטה של אלקטרונים בתוך המעגל החשמלי ונמדדת באוהם. לחוט עצמו יש התנגדות וכך גם לכל רכיב אלקטרוני ומטען.

אנחנו משתמשים בנגד, כפי שמופיע בתמונה, להאט את מהירות האלקטרונים במקרים מסוימים. לכל חומר בטבע ישנה התנגדות מסוימת – חומר בעל התנגדות גבוהה נקרא מבודד וחומר בעל התנגדות נמוכה נקרא מוליך.

# **ארדואינו**

# **ננו**

# **Arduino Nano**

# **אז, רוצים להכיר מקרוב את בקר הארדואינו )ננו( ?**

#### **היום בשיעור נלמד בעל פה את השרטוט הבא ובסוף השיעור בוחן ! מוכנים ?**

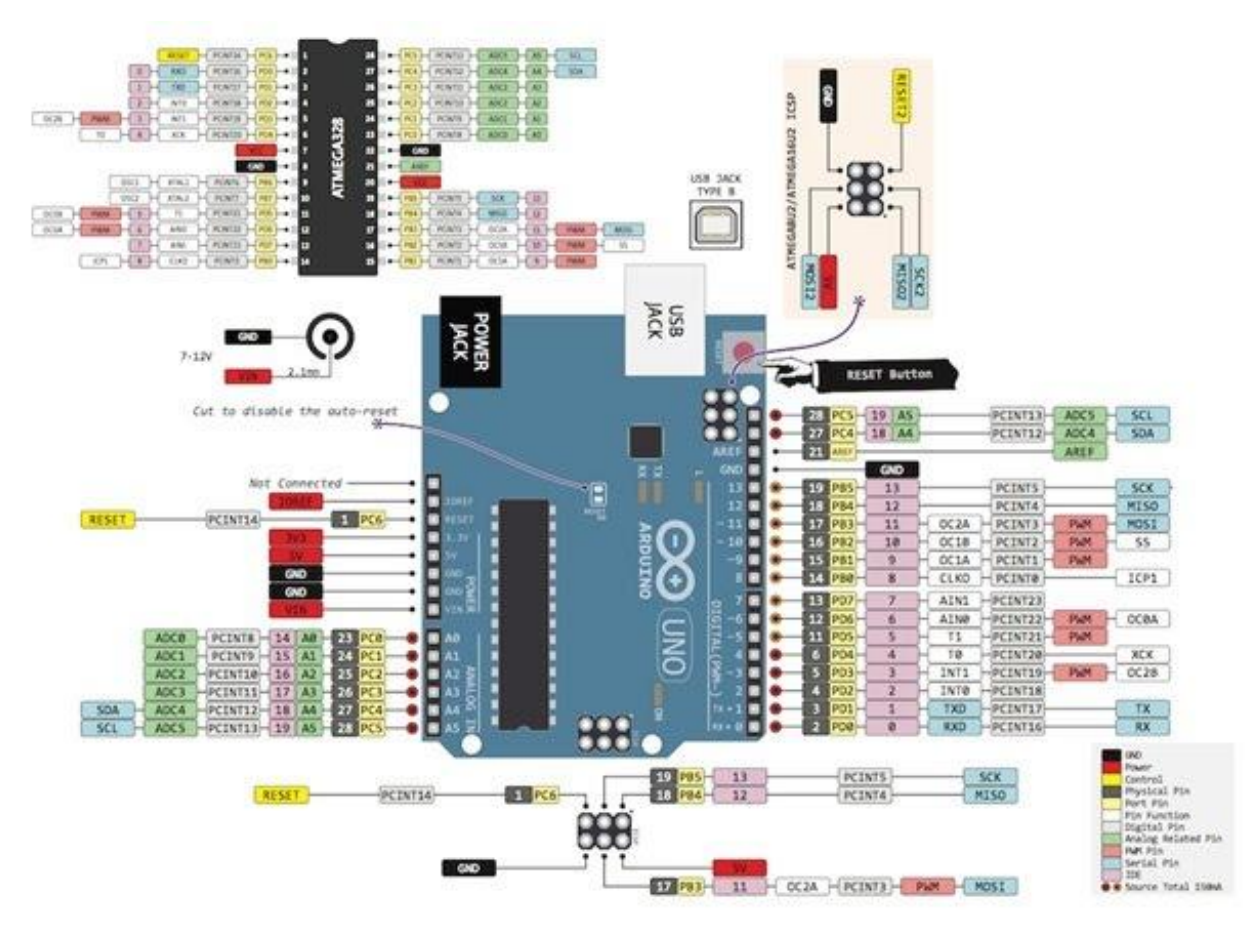

#### אז מה זה ארדואינו ?

#### **ארדואינו הוא מחשב קטן שיכול להתממשק אל העולם הפיזי.**

הוא חלש יותר ממחשב ביתי אבל יש לו גישה

אל רכיבים חיצוניים בניגוד למחשב הביתי. גם המחשב ביתי מחובר אל אמצעי קלט ופלט כמו מקלדת ומסך אבל

בארדואינו האפשרויות הן **בלתי מוגבלות**.

#### **אין לו שימוש ספציפי מסוים אלא הוא מכונה כללית עם אינספור שימושים ואפליקציות.**

הוא מזכיר במקצת את הסמארטפון שהוא היבריד בין בקר למחשב, אבל גם הסמארטפון מוגבל במה שהמשתמש יכול לעשות איתו. ארדואינו הוא לא מוצר מוגמר אלא כלי לבניית מוצרים ופרויקטים. אם אתם אוהבים לקנות מוצר מוכן כמו סמארטפון שמישהו בנה בשבילכם ורוב האפשרויות סגורות בפניכם אז זה גם בסדר גמור אבל הארדואינו הוא שונה – אתם קובעים איך להשתמש בו ומה לעשות איתו. יש לזה מחיר כמובן שהוא הקשיים הראשוניים להבין איך הוא עובד אבל הסיפוק של לבנות משהו בעצמך הוא כל כך גדול שזה שווה את כל הטרחה. כמו כל מחשב, את הארדואינו ניתן לחלק לחומרה ותוכנה – החומרה היא כל הרכיבים הפיזיים שנמצאים על המעגל המודפס, והשפה שהם מבינים היא חשמל. התוכנה היא רצף הוראות שכתוב בשפת תכנות ארדואינו)מבוססת על ++ (  $\bf C$ והיא אומרת ללוח הארדואינו מה לעשות. המשתמש הוא זה שכותב את התוכנה.
# **ארדואינו אונו VS ארדואינו ננו**

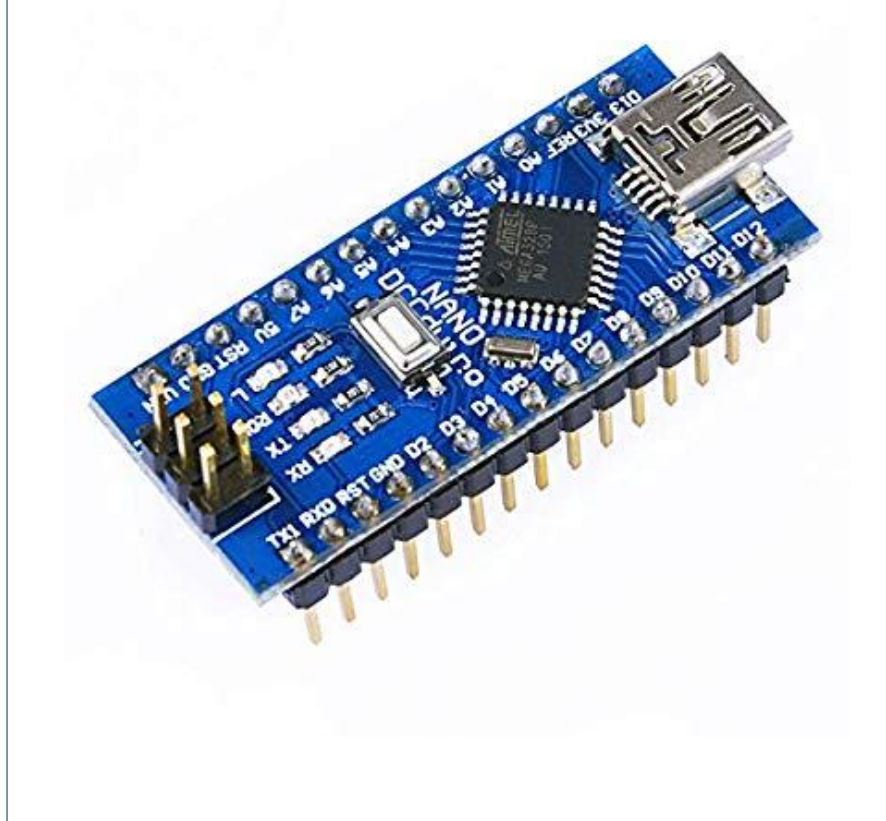

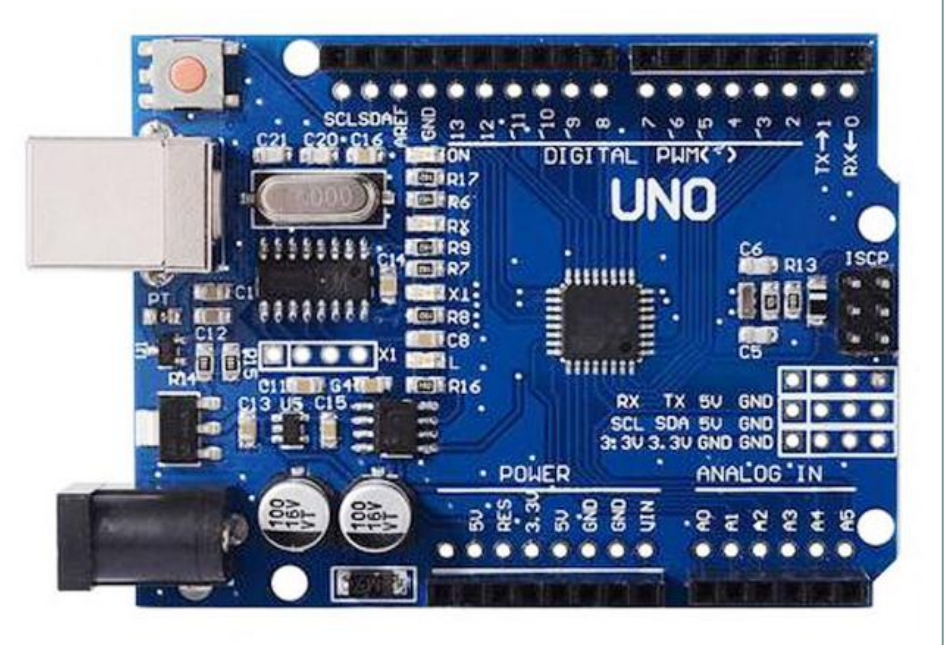

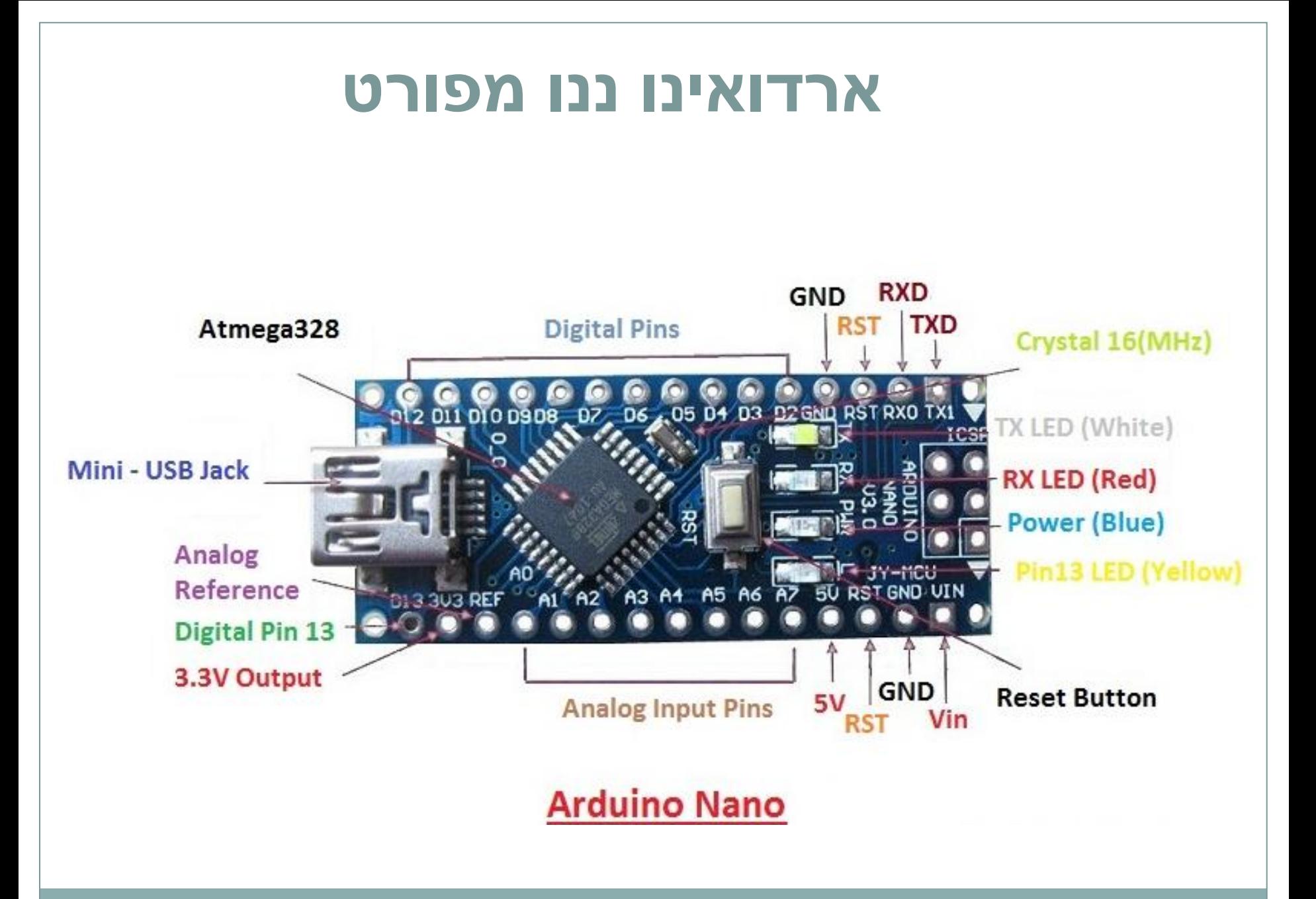

## ארדואינו ננו מפורט

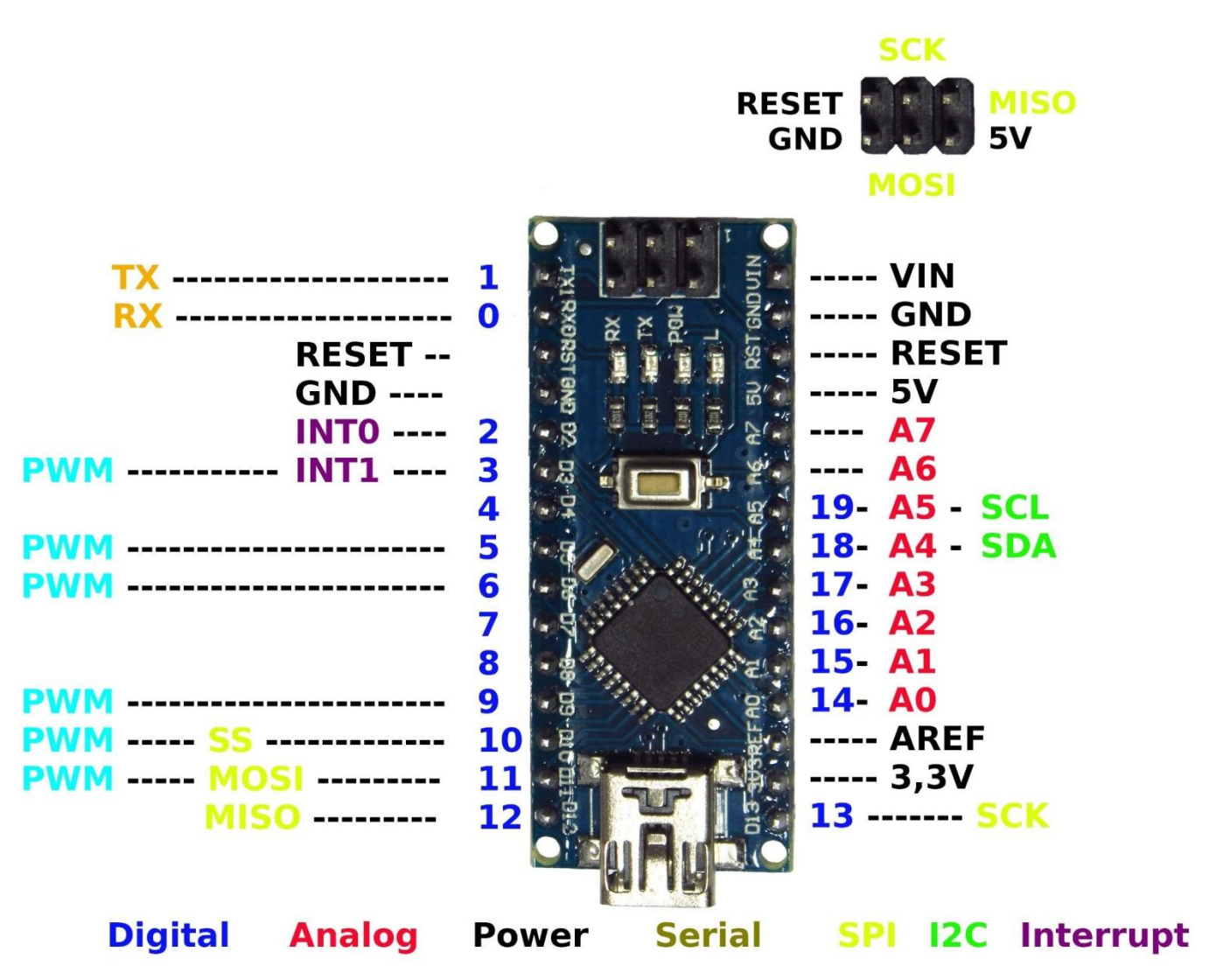

# ארדואינו ננו מפורט

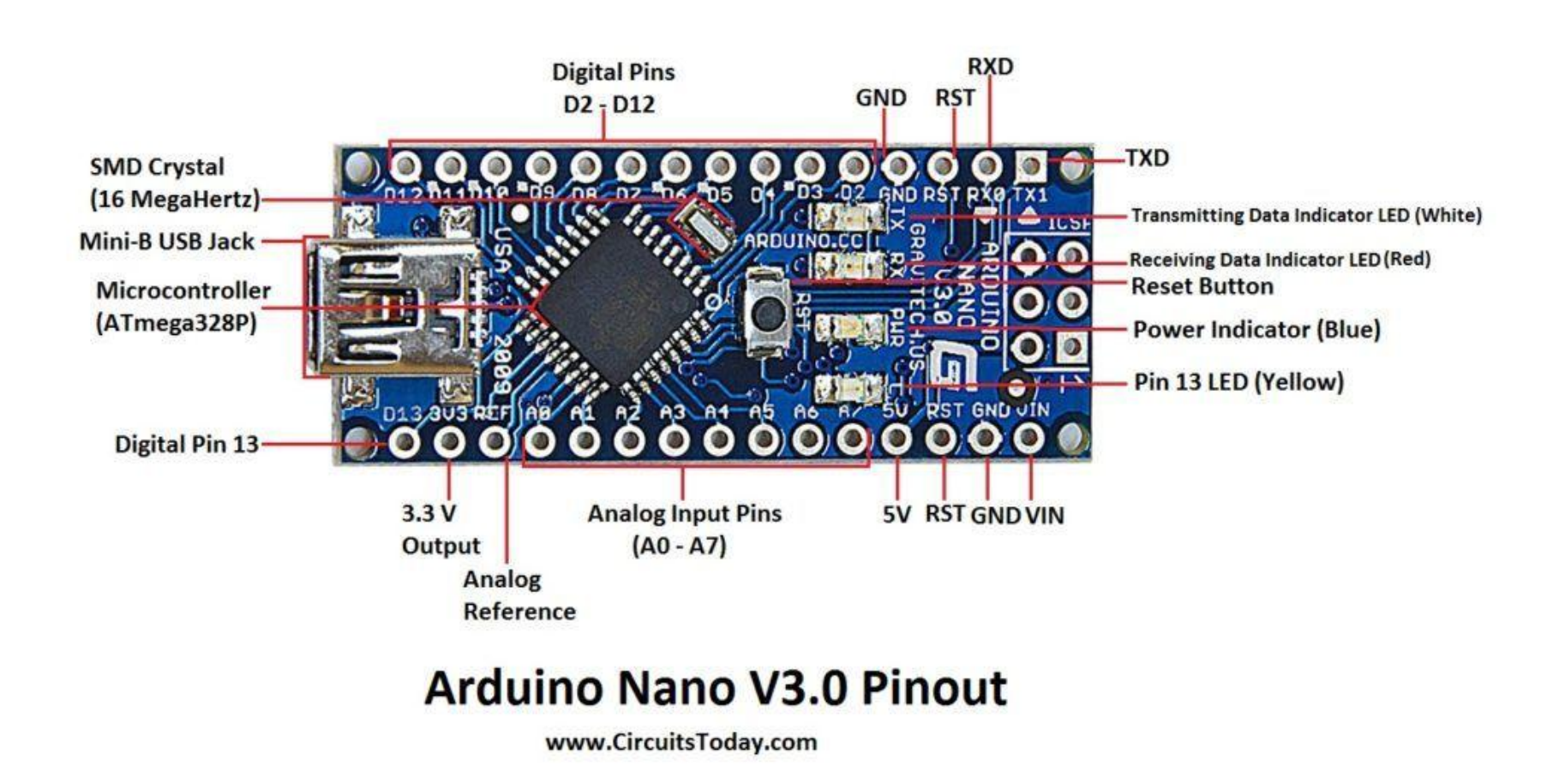

## **מפרט טכני של NANO ARDUINO**

#### **מאפיינים:**

דגם: Nano Arduino Team :יצרן בקר: 328ATMega מתח עבודה: 5V מתח כניסה: 7 - 12V  $IO: 40mA$  זרם ליציאת זרם ליציאת 3.3mA50 :V מספר קווי 14 :DIO מספר קווי 6 :PWM מספר קווי 8 :ADC

FLASH: 32 KBytes זיכרון RAM: 2 KBytes זיכרון EEPROM: 1 KBytes זיכרון תדר: 16 MHz USB ,UART :תקשורת TTL,SPI ,I2C USB-miniB :חיבור אורך: 45 מ"מ רוחב: 18 מ"מ

### **כניסות/יציאות**

# **Digital / Analog אנלוגי/דיגיטלי**

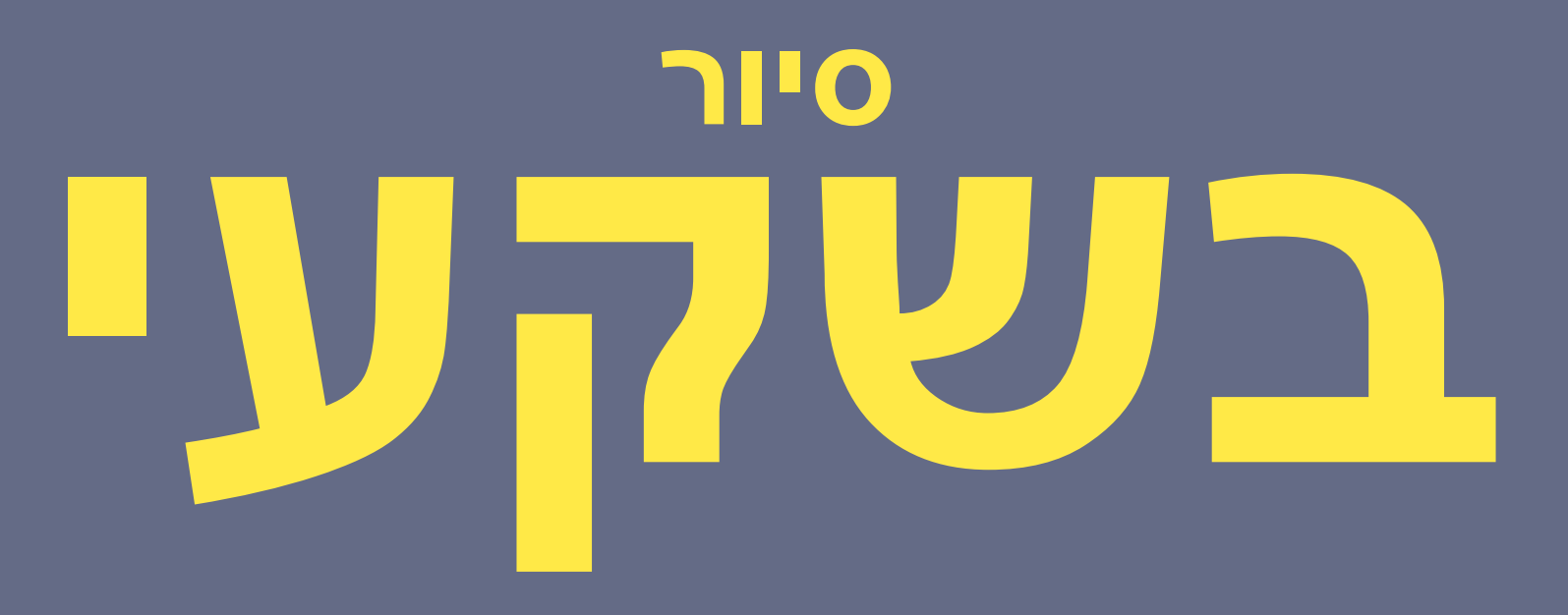

# **הארדואינו ARDUINO PINS**

#### **סיור בשקעי הארדואינו א' || מומלץ לחזור בבית**

שקעי הארדואינו הנקראים גם פינים מהווים את הבסיס להפעלתו. ישנם 14 פינים דיגיטליים שהם הדרך שלנו

להפעיל ולכבות את המתח שאותו אנחנו רוצים לספק לפלט כלשהו, או לקבל קלט ממקור כלשהו.

הם למעשה בסיס הלוגיקה של הארדואינו והמתח שבו הם עובדים הוא 5 וולט. ל- 7 פינים מתוך ה- 13 ישנה

יכולת לספק מתח מ- 1 עד 5 וולט בדרך שנקראת pwmוהם מסומנים ע"י תלתל.

בנוסף ישנם שישה פינים לכניסה אנלוגית המפענחים את המתח המשתנה שהם מקבלים וממירים אותו לערך דיגיטלי שבין 1 עד .1123

ישנם 3 פינים של GNDשהוא אפס או מינוס, ומסמל את נקודת הייחוס של המעגל החשמלי ממנה נמדד המתח.

כל מעגל חשמלי מתחיל ממקור מתח כלשהו ומסתיים ב- .GND

ישנם פינים של אספקת 5 וולט ו- 3.3 וולט והם מספקים אספקה קבועה של מתח להתקנים נוספים כמו חיישנים,

כלומר לא ניתן לשלוט עליהם ע"י התוכנה.

#### **סיור בשקעי הארדואינו ב' || מומלץ לחזור בבית**

**הפין שנקרא** VIN הוא פין שנותן לנו לספק מתח לארדואינו ממקור כוח חיצוני כמו בטרייה

והמתח שהוא אמור לקבל הוא מ- 5 וולט ועד 21 וולט ולאחר מכן המתח מורד ל5- וולט ומומלץ לספק דרכו 9 וולט.

**פינים 0 ו- 1** יכולים לשמש גם להעברת מידע לבקרים אחרים וכך גם SDA . I $2C$  שמיועדים לתקשורת בפרוטוקול I $SCL$  -I

דבר אחד שחשוב לזכור הוא שהיכולת של הפינים הדיגיטליים היא **מוגבלת** בערך ל- 41 מיליאמפר לכל פין.

כשמדליקים נורה אין עם זה כל בעיה, אבל אם רוצים להפעיל מטען "זולל" כמו מנוע למשל אין להפעיל אותו

ישירות מפינים אלו אלא יש להשתמש בממסר או טרנזיסטור.

ניתן להפעיל את המנוע מאספקת המתח הקבועה (פין 5 וולט) אך גם לזה יש גבול של 911 מיליאמפר שהיא כמות הזרם שיכולה לספק יציאת USB סטנדרטית של מחשב.

# **מה זה Bread Board**

**מטריצה**

## **Bread Board !!**

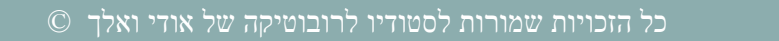

## **מטריצה // BreadBoard**

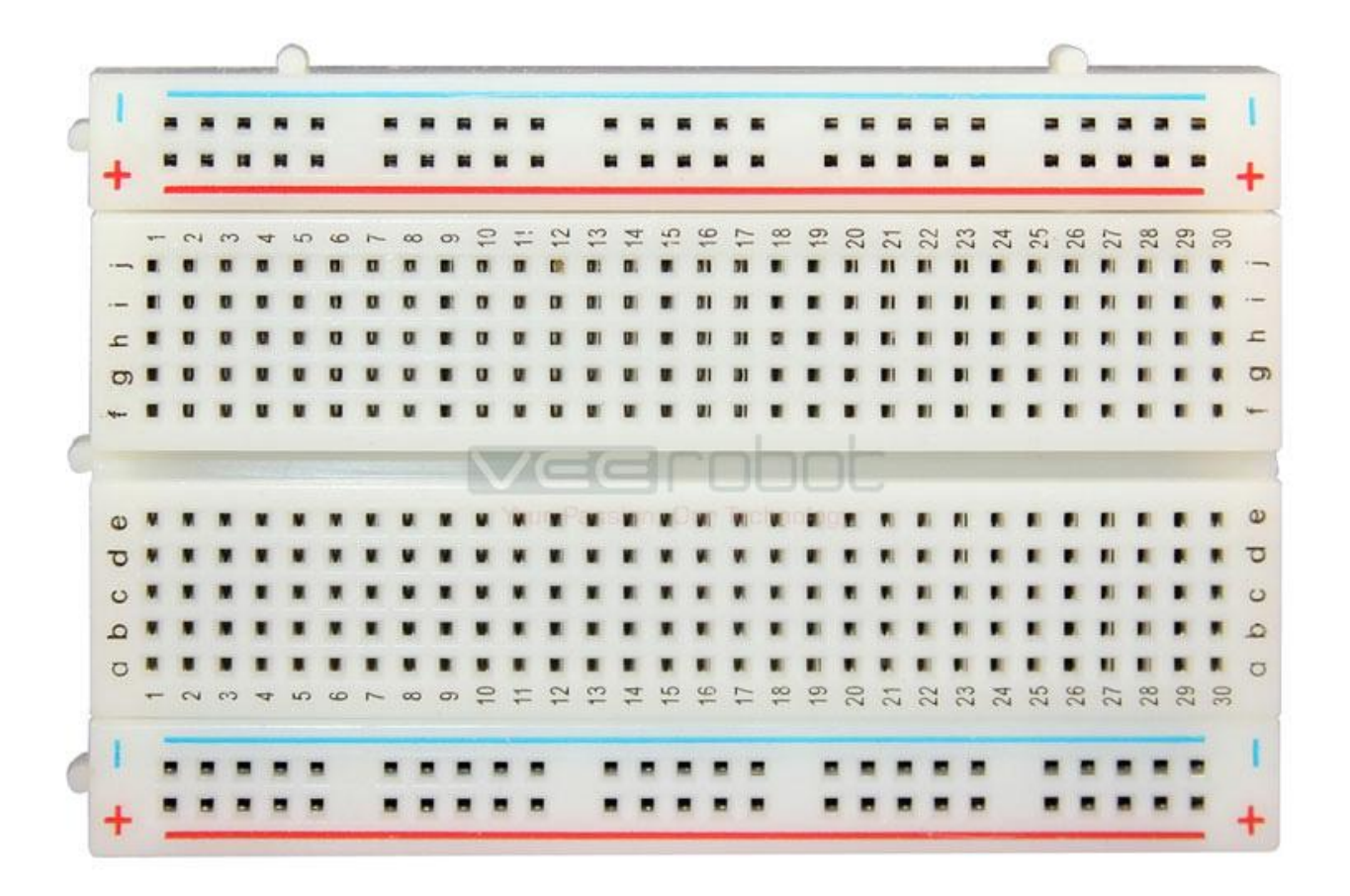

# **מטריצה // BreadBoard**

#### **מטריצה - Breadboard**

המטרה של המטריצה היא חיבור קל ופשוט ללא הלחמה.

ניתן לקנות מטריצה בכל גודל ומכל סוג והעיקר זה להבין את "ההגיון" של המטריצה, כלומר, להבין את החיבורים הפנימיים של המטריצה ואלו חורים מחוברים לאלו חורים.

# **מטריצה // ככה זה נראה מבפנים**

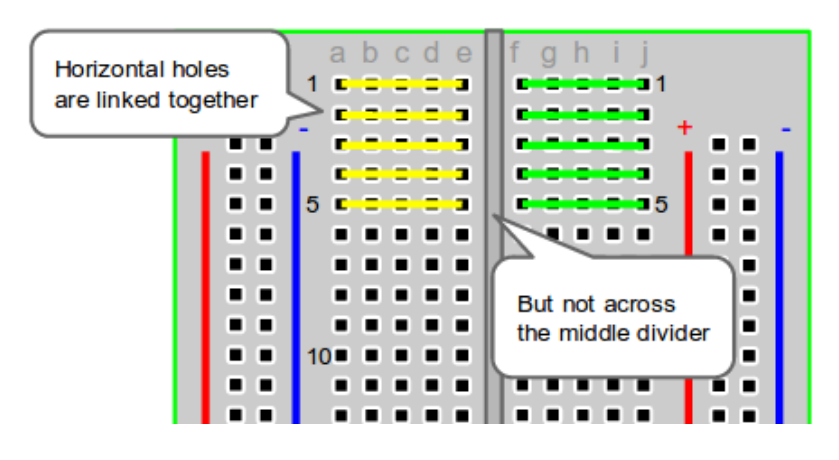

o

∼ ∽ ⊸

∽

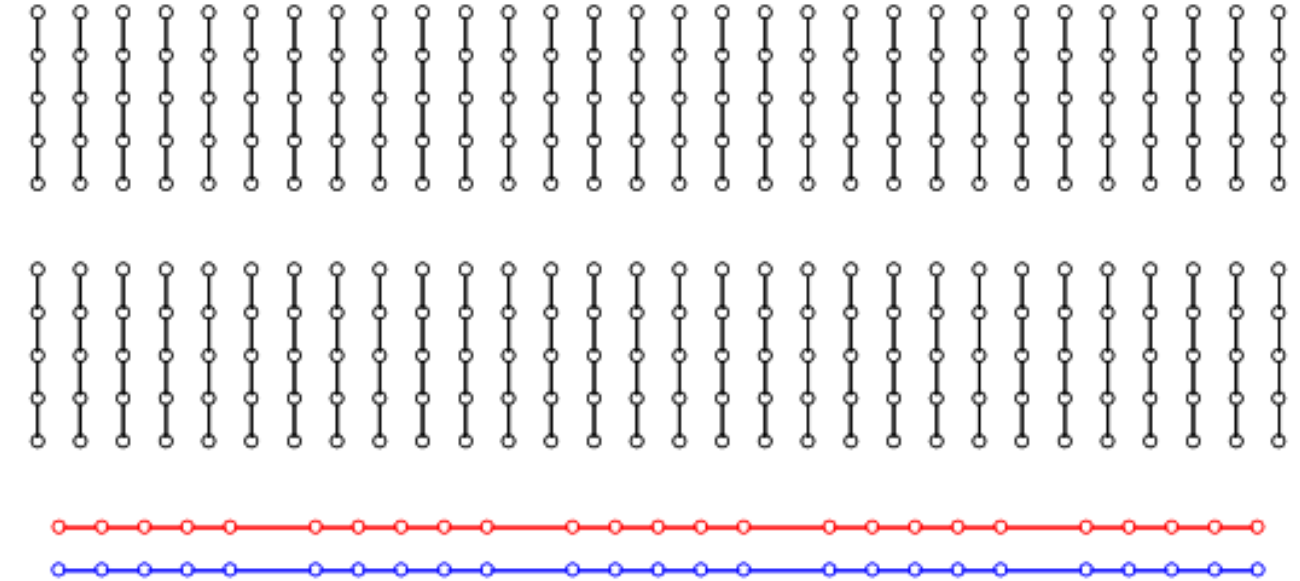

≏

-0---

∼ -0—⊶ ⊸ ⊸

⊸⊶

# **מטריצה // BreadBoard קיימות במגוון גדלים, גדול בינוני קטן**

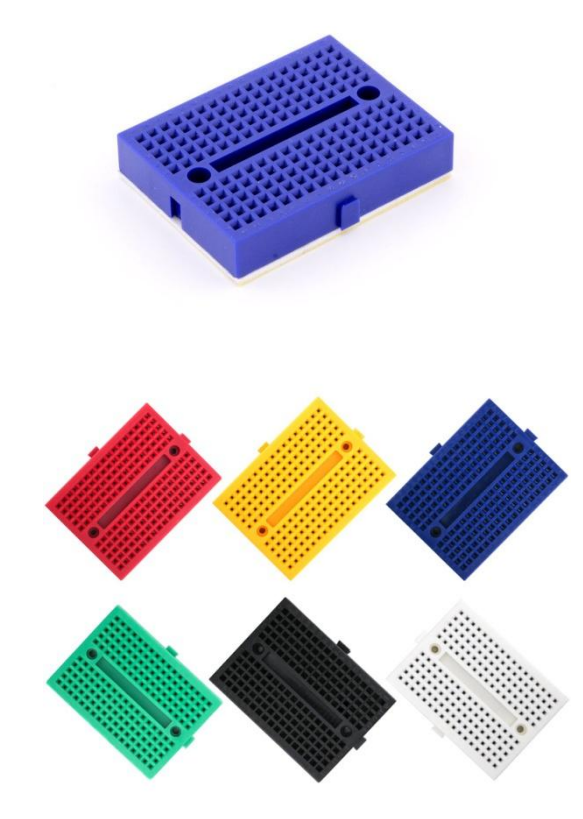

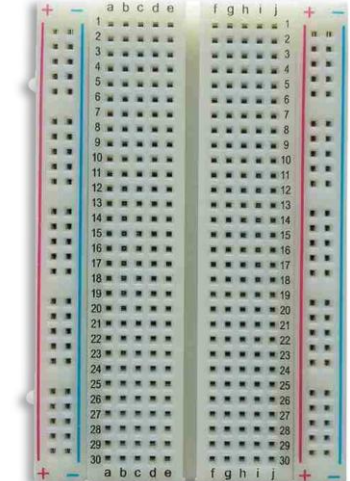

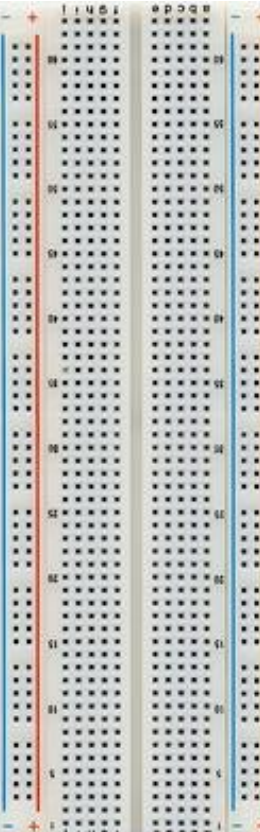

# **סביבת הפיתוח של הארדואינו**

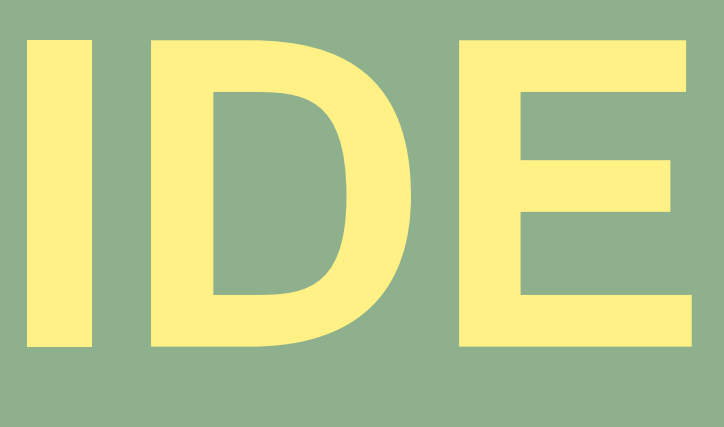

#### ARDUINO  $\overline{\phantom{0}}$

http://arduino.cc/en/main/software

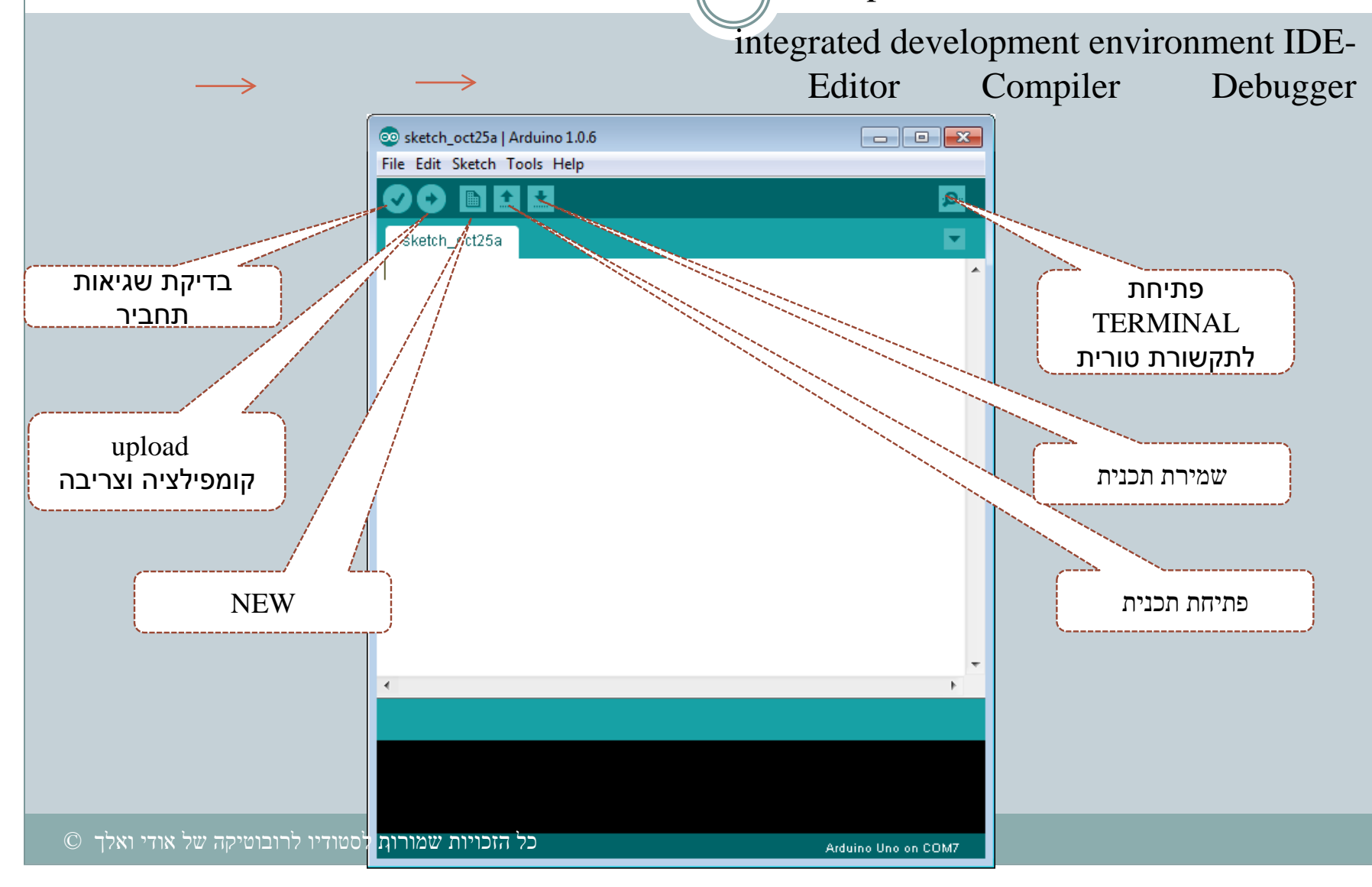

#### סביבת פיתוח IDE שני החלקים ההכרכיים של התוכנית

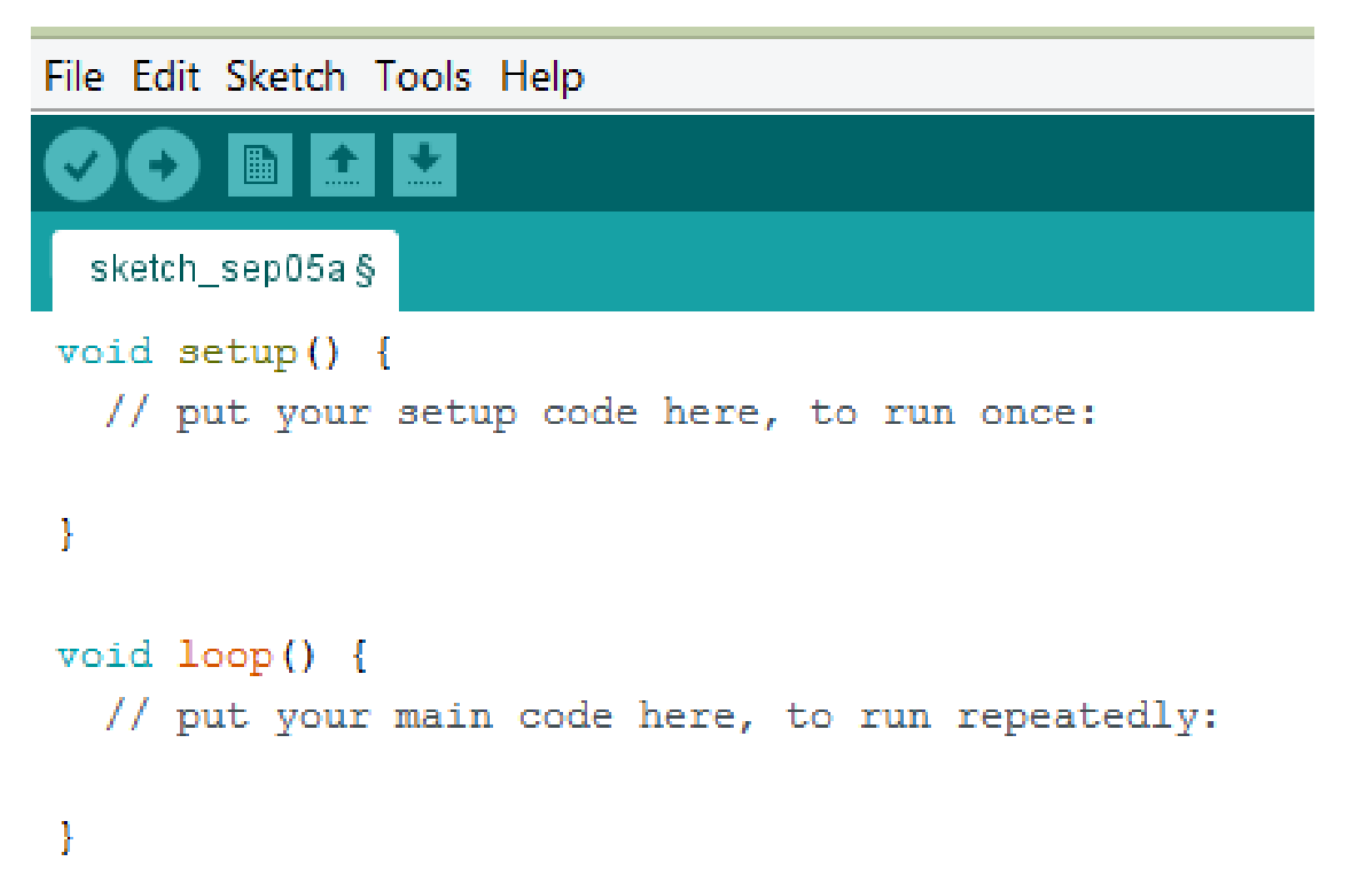

### נחבר את הארדואינו למחשב !

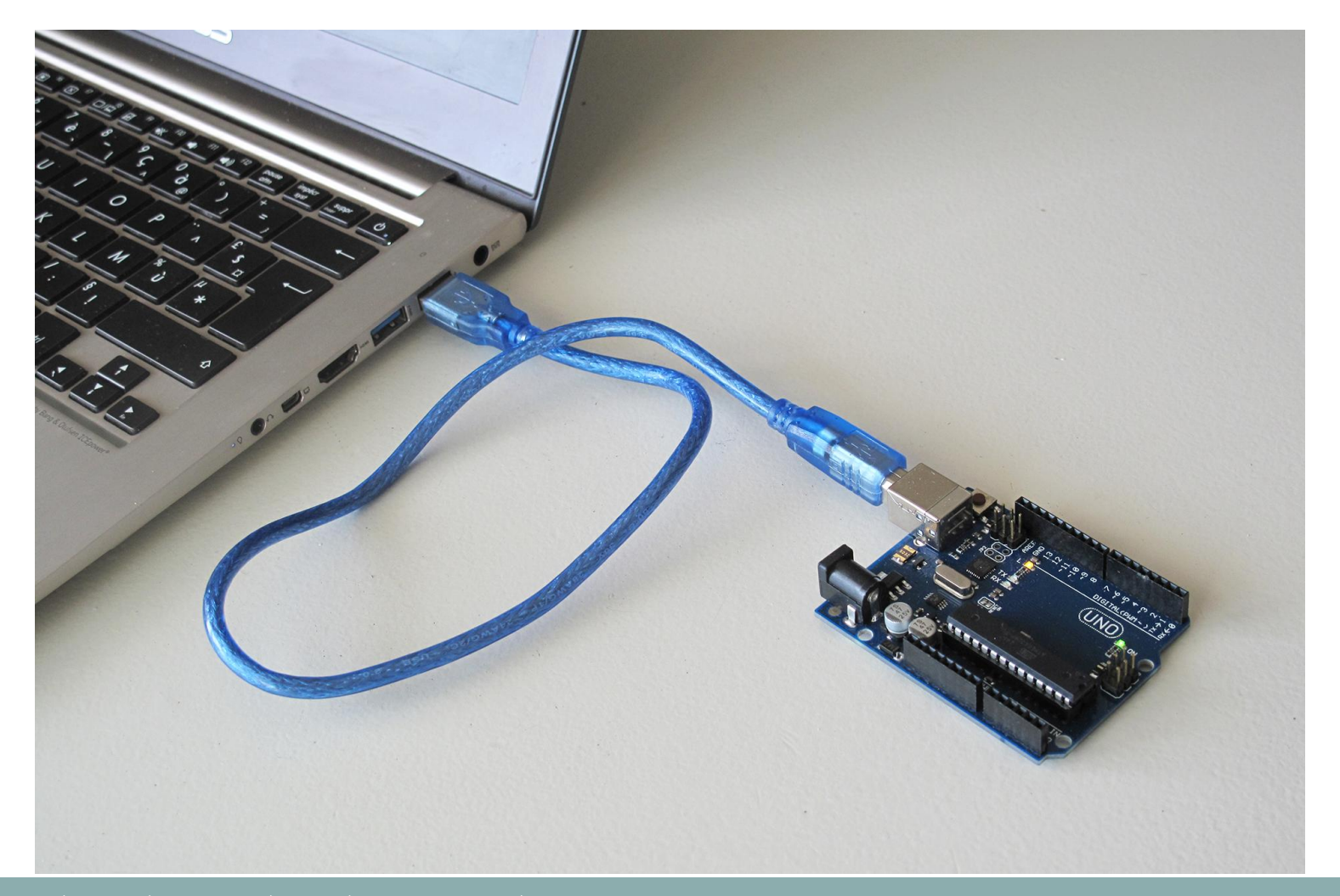

# **Jumper Wire קופצנים מה זה ?**

### הכרת חוטי חשמל צבעוניים

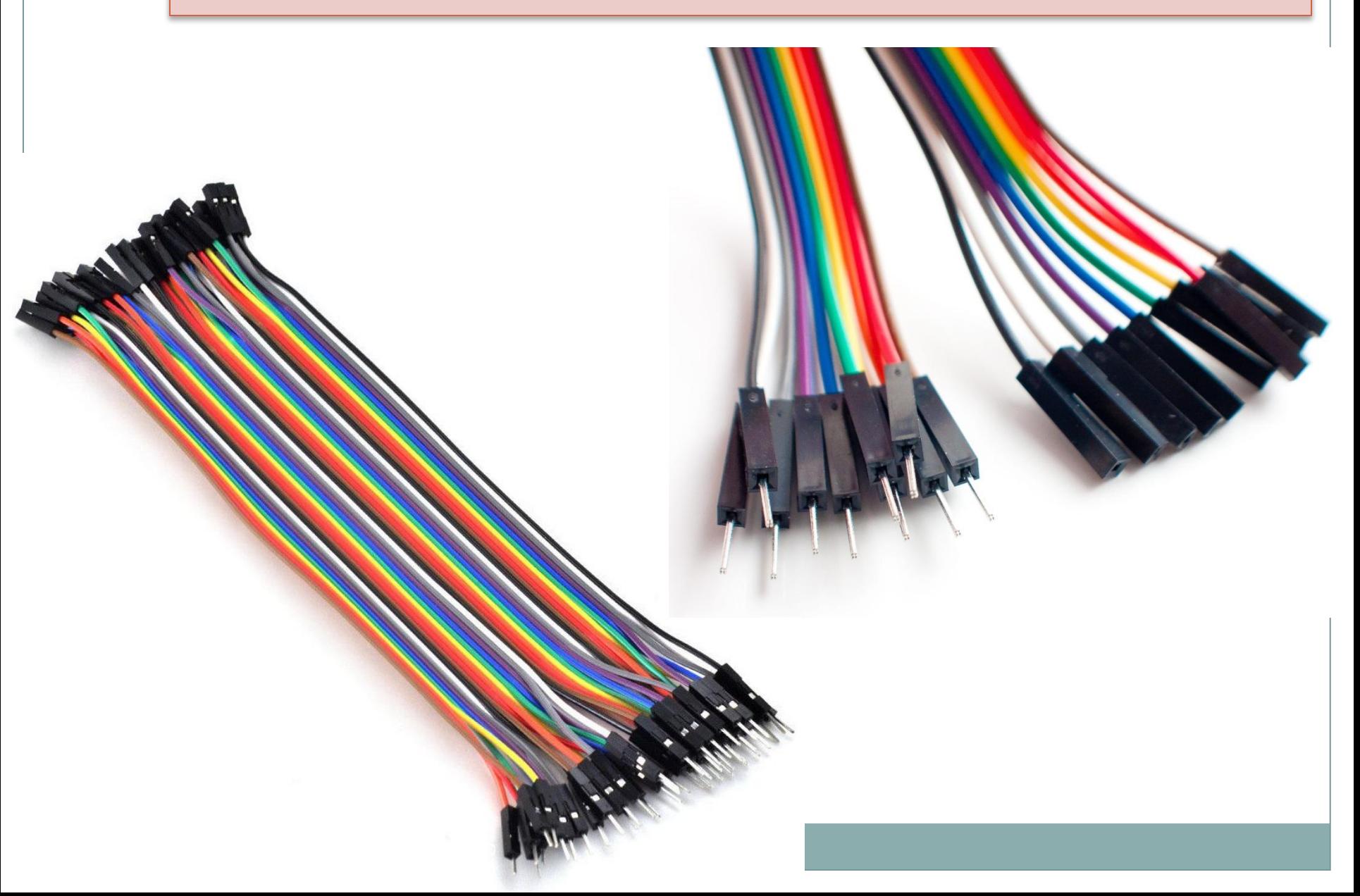

#### **הפרוייקט הראשון שלי**

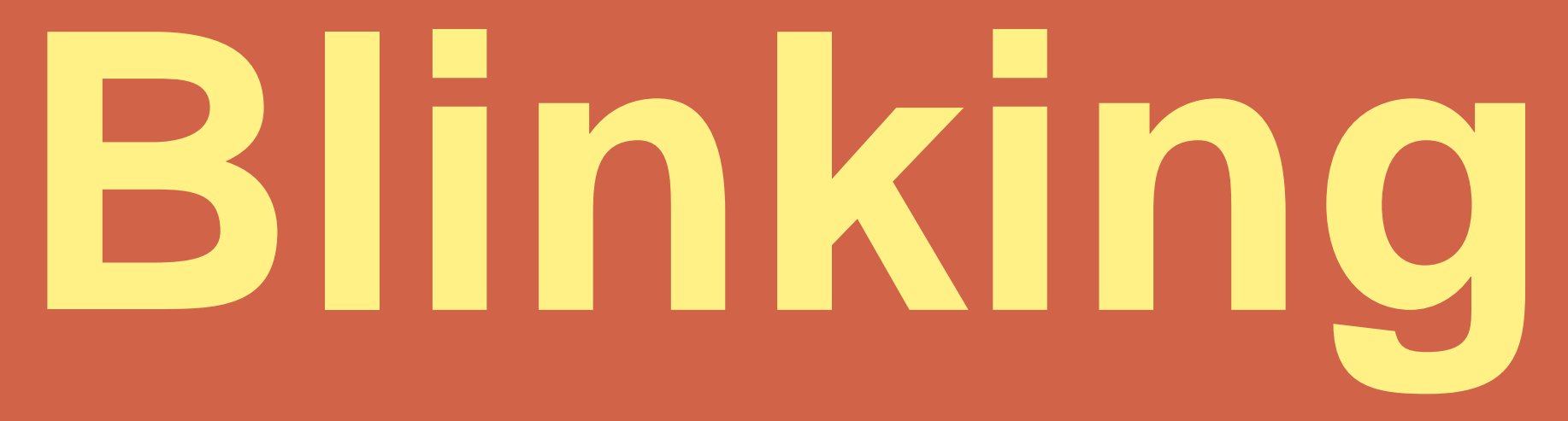

**Led**

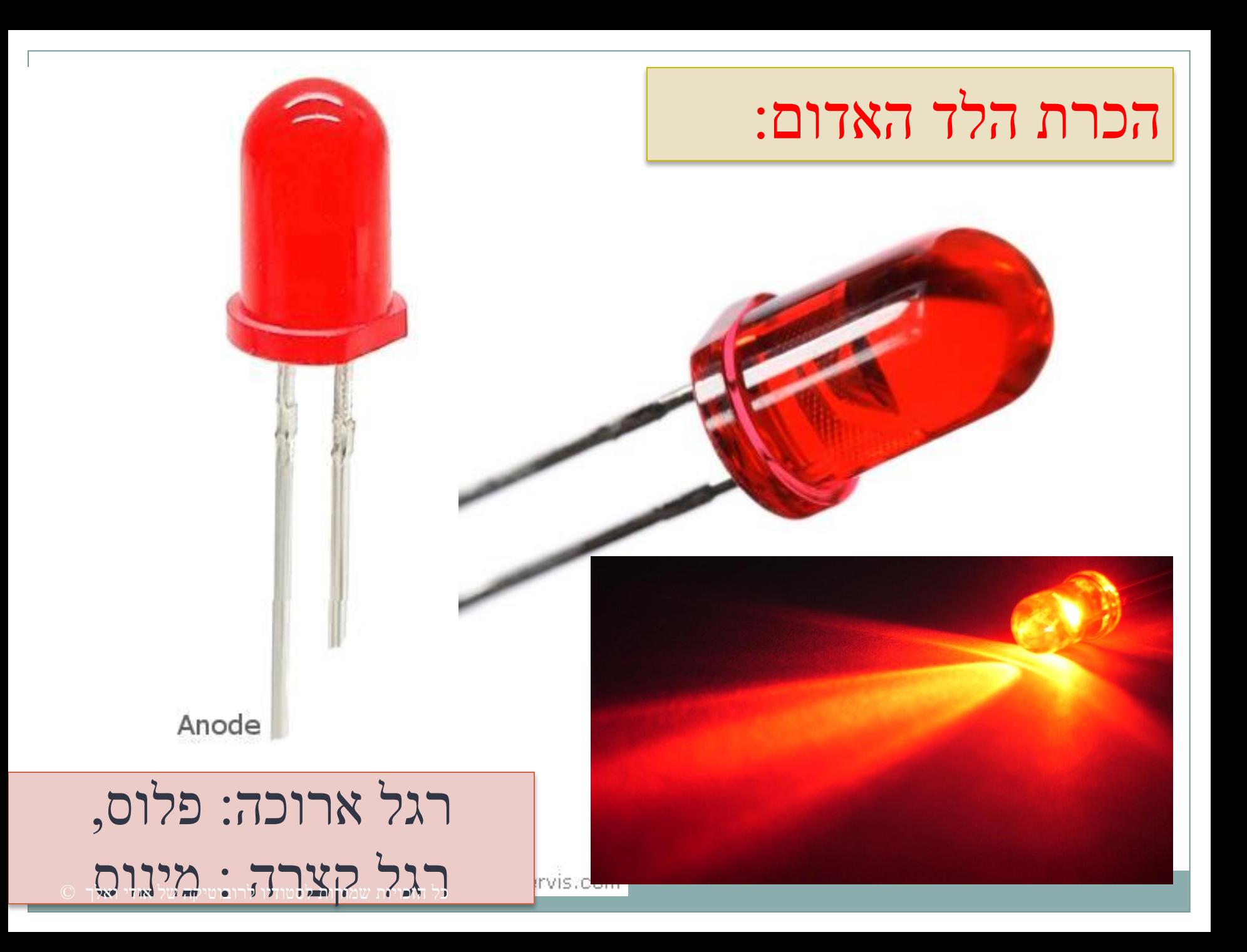

### אילו שימושים יש ללד האדום ?

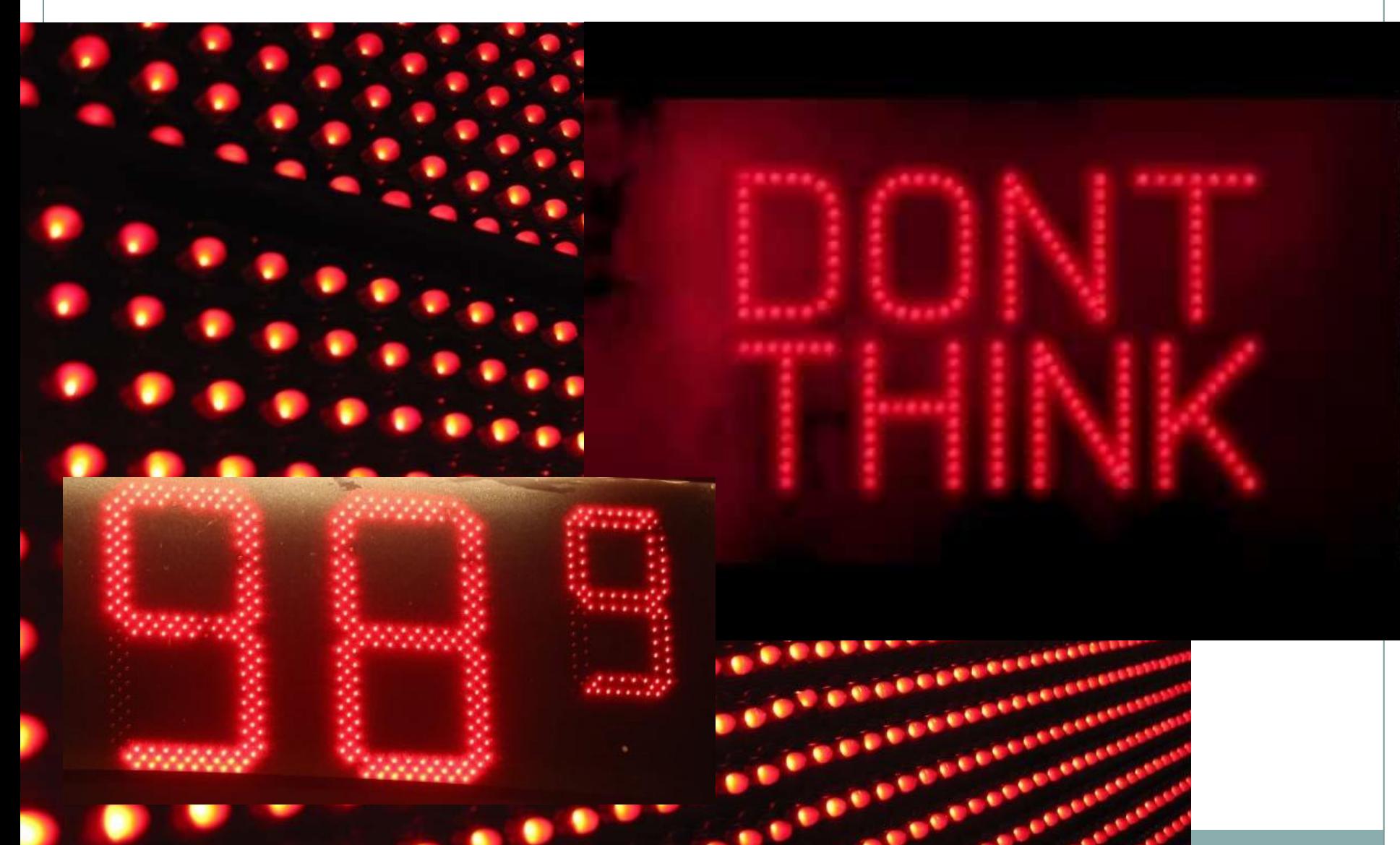

# **Blinking Led לד מהבהב – פרוייקט מאוד מקורי...**

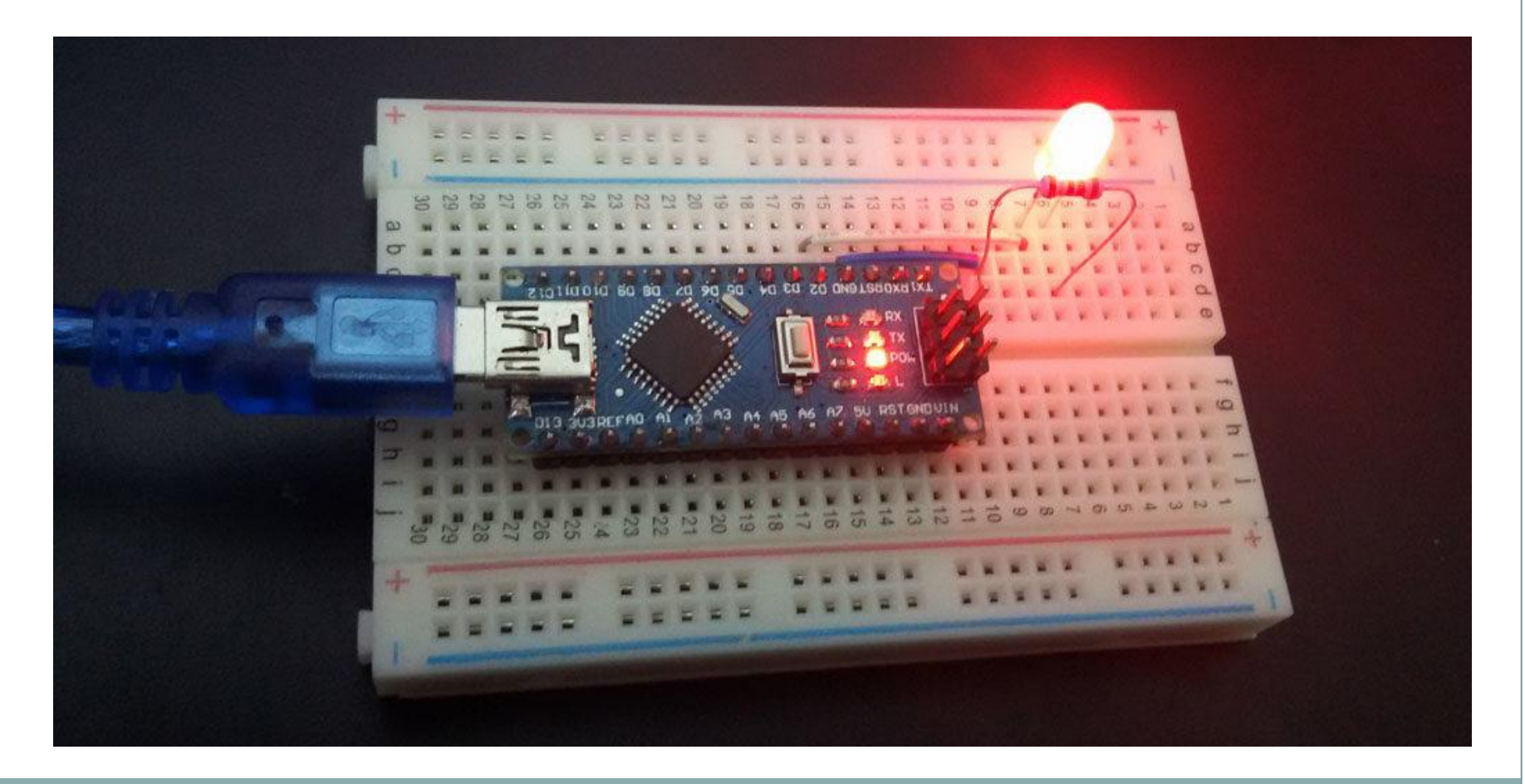

#### תוכניתנו הראשונה: Blink

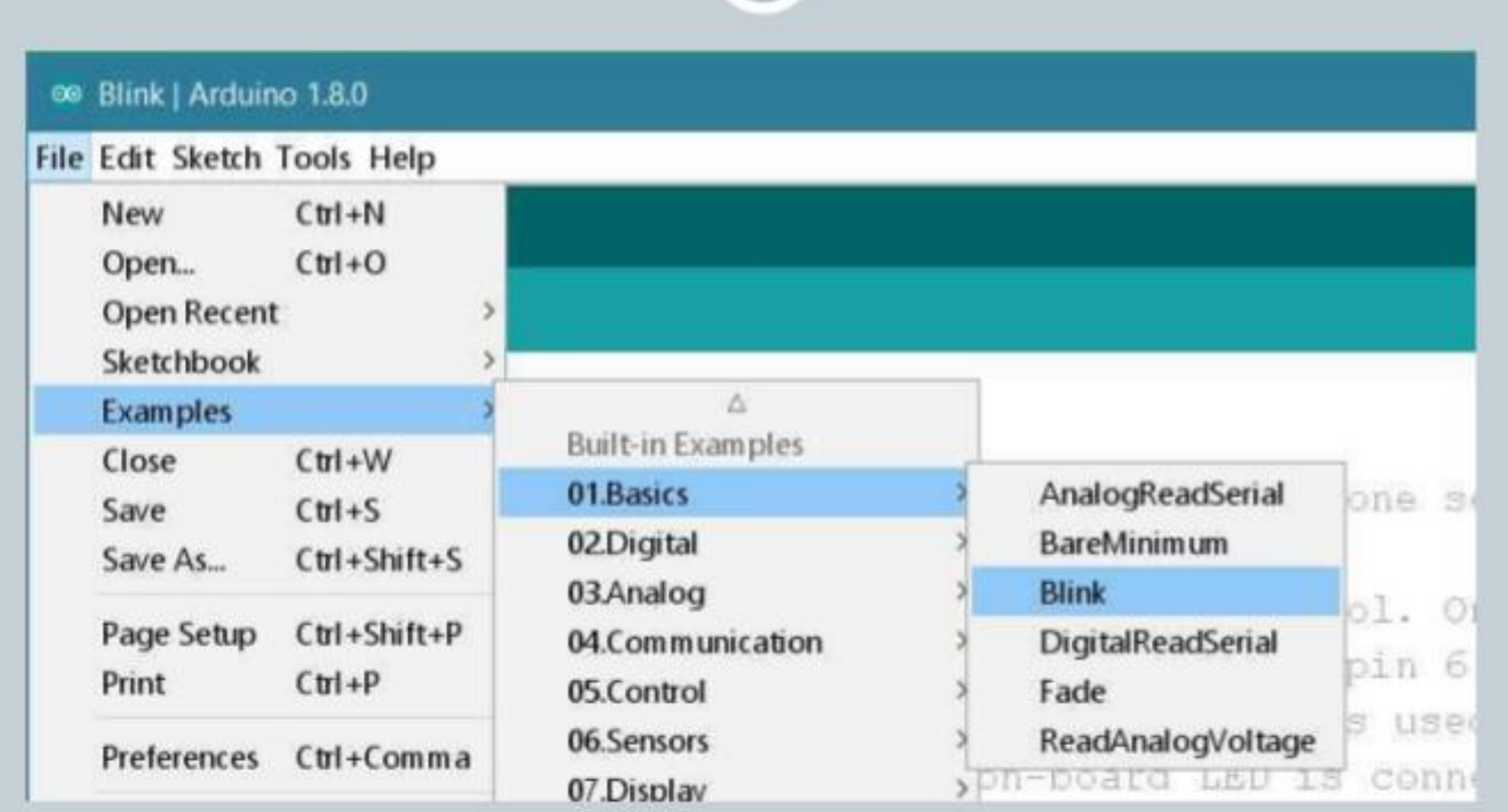

#### **אם הכל עובד עכשיו אפשר לנסות להבין את הקוד :**

כל סקיצה של ארדואינו חייבת לכלול לפחות שתי פונקציות – setup ו loop למרות שהן יכולות להישאר ריקות.

במקרה שלנו בפונקציה הראשונה אנחנו מכינים את פין מספר 13 להיות פין פלט) (OUTPUTכי אנחנו רוצים שהוא יספק מתח לנורה על פי הקוד. פונקציית ה- loop כוללת את הקוד שרץ בצורה אינסופית או עד שמנתקים את הארדואינו.

הפקודה שאנחנו משתמשים בה היא **()digitalWrite** שימו לב לגודל האותיות שמקבלת שני ערכים. הערך הראשון הוא מספר הפין שבו אנחנו רוצים לשלוט, והערך השני האם להפעיל או לכבות אותו – **HIGH** או .**LOW**

הפקודה השנייה היא **delay** שאומרת לקוד להמתין והערך שהיא מקבלת נמדד במילישניות – 2000 מילישניות = 2 שניות. בתוך הפונקציות בסוף כל שורה יש גרשיים סופיות שהן כמו נקודה בסוף משפט.

אנחנו מדליקים את הפין, מחכים 2 שניות, מכבים אותו, ואז שוב מחכים 2 שניות. צריך להוסיף שהמעבד של הארדואינו רץ במהירות גבוהה מאוד לכן אנחנו מוסיפים את ההמתנה של ה- 2 שניות. בואו ננסה לבטל את ההמתנה:

#### **תמשיכו לשחק עם המספרים שנמצאים בפונקציית ה- delayעד שימאס לכם.**

פעולה של כיבוי והדלקת נורה היא פעולה פשוטה אבל אפשר לדמיין שבעזרת פעולה זו של כיבוי והדלקת פינים אפשר לשלוט כמעט בכל התקן אחר, ולמעשה כל עולם האלקטרוניקה והתכנות מבוסס על פעולה זו.

אחרי שלמדנו להדליק ולכבות נורה נלמד קצת על סביבת הפיתוח של הארדואינו ועל התכנות שלו. כל קוד שנכתב בארדואינו נקרא סקיצה וצריך לקבל שם ולהישמר.

אם תלחצו על קובץ מצד שמאל למעלה תוכלו לראות שם דוגמאות וסקיצות. הסקיצות הן אלה שכתבתם ושמרתם ונמצאות בתיקיית ארדואינו. הדוגמאות כוללות עשרות סקיצות שאנשים אחרים כתבו והן שימושיות ביותר להפעלה ראשונית של הארדואינו.

בכלים תוכלו למצוא את בחירת לוח שקובע באיזה לוח של ארדואינו אנחנו משתמשים, ובחירת פתחה (port) של המחשב.

# **לד מהבהב / Led Blinking**

```
int ledPin = 13;
```

```
void setup() \{pinMode(ledPin, OUTPUT);
}
```

```
void loop() {
  digitalWrite(ledPin, HIGH);
  delay(100);digitalWrite(ledPin, LOW);
  delay(100);
```
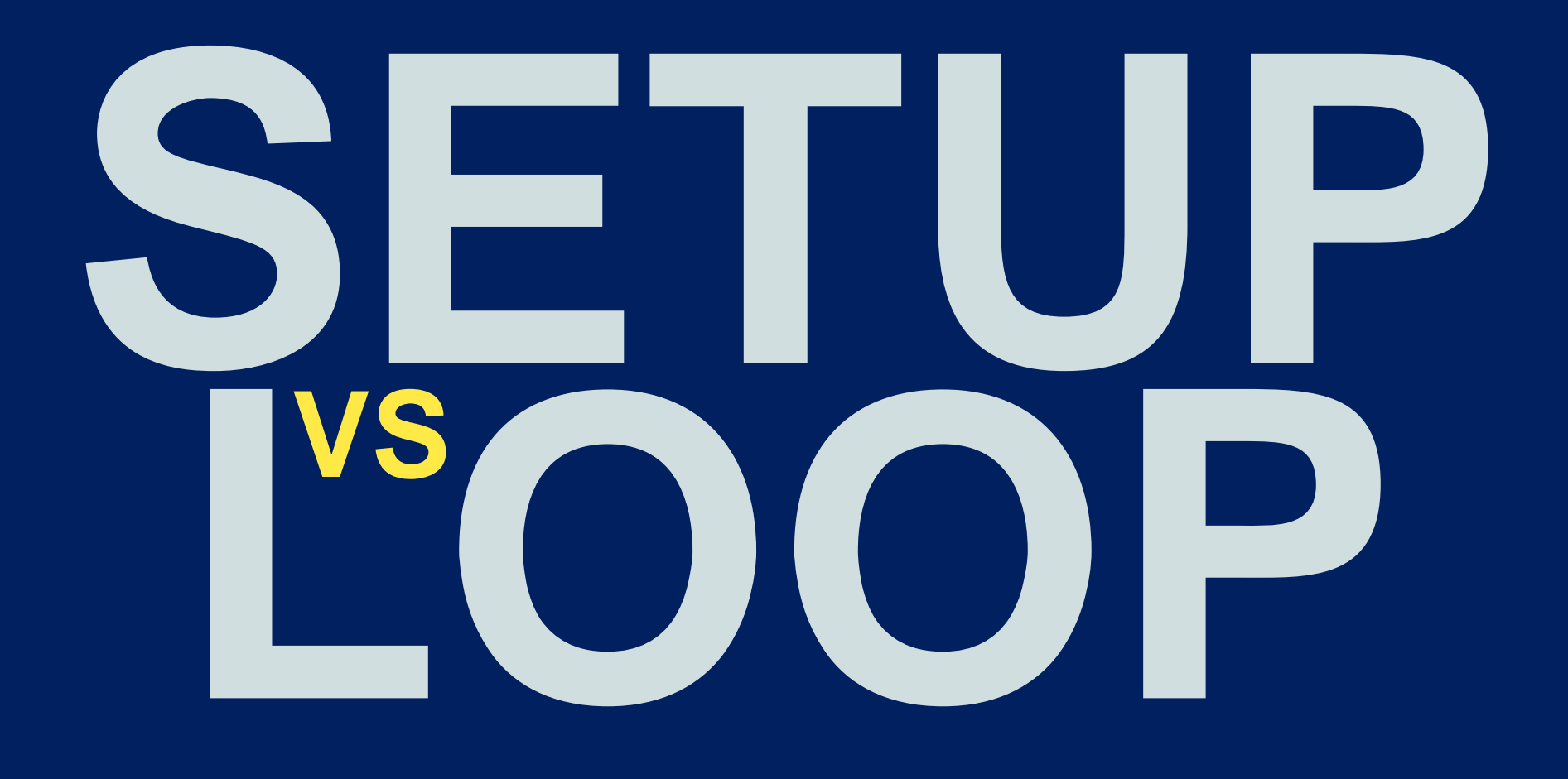

# **D.I.Y**

**מה יקרה אם נהפוך את סדר הפעולות ב LOOP? תשובה ? תנסו DIY**

void  $loop()$  { digitalWrite $(2, LOW);$  $delay(1000)$ ; digitalWrite $(2, HIGH)$ ;  $delay(1000)$ ;

```
void setup() {
 pinMode(2, OUTPUT);
```

```
digitalWrite(2, LOW);delay(1000);digitalWrite(2, HIGH);
delay(1000);
```
#### **מה יקרה אם נעביר את הקוד מ LOOP ל SETUP? תנסו**

**D.I.Y**

 $void loop() { }$ ł

ł

```
void setup() {
  pinMode(2, OUTPUT);
```

```
D.I.Y
```

```
digitalWrite(2, HIGH);
delay(1000);digitalWrite(2, LOW);
delay(1000);
```

```
מה יקרה אם 
  עכשיו נינשון את
סדר הפעולות בתוך ה 
          ? SETUP
```
**! DIY**

```
void loop() {
ł
```
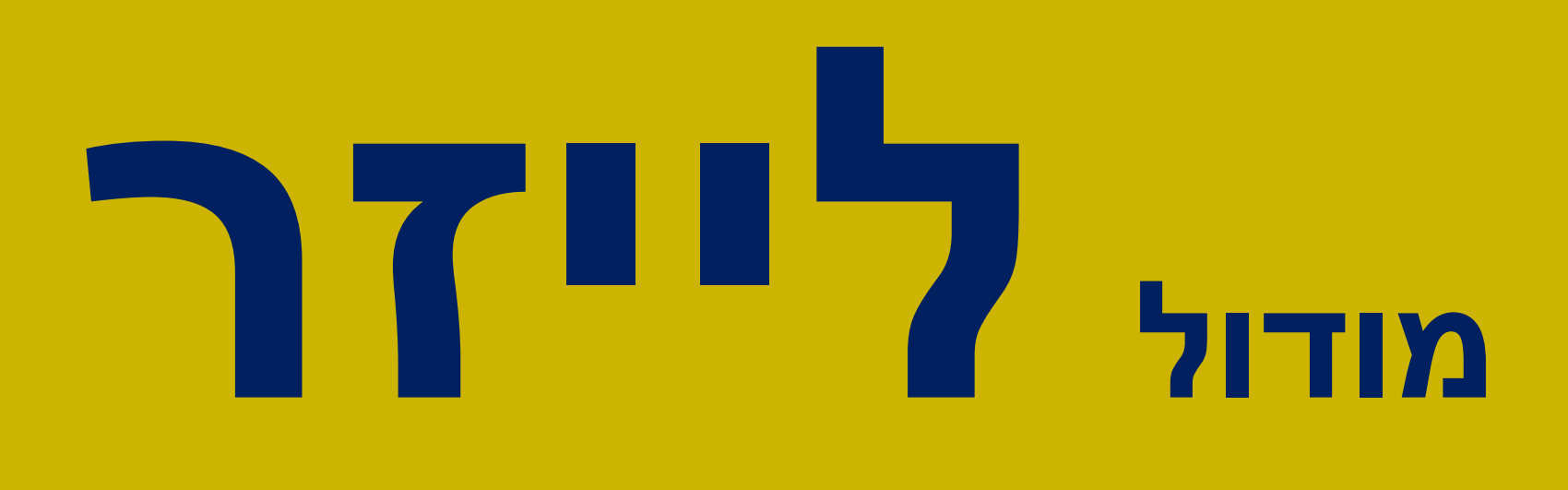

# **LASER**

# **לד מהבהב / Led Blinking**

## **תרצו להחליף את הלד ב...לייזר ?**

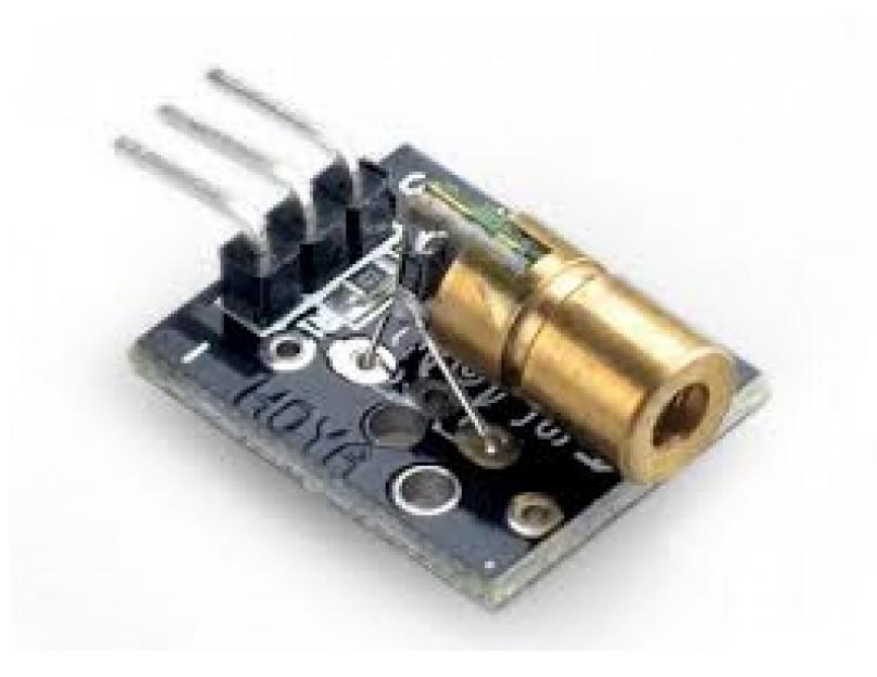

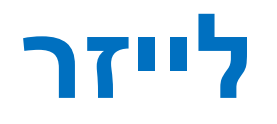

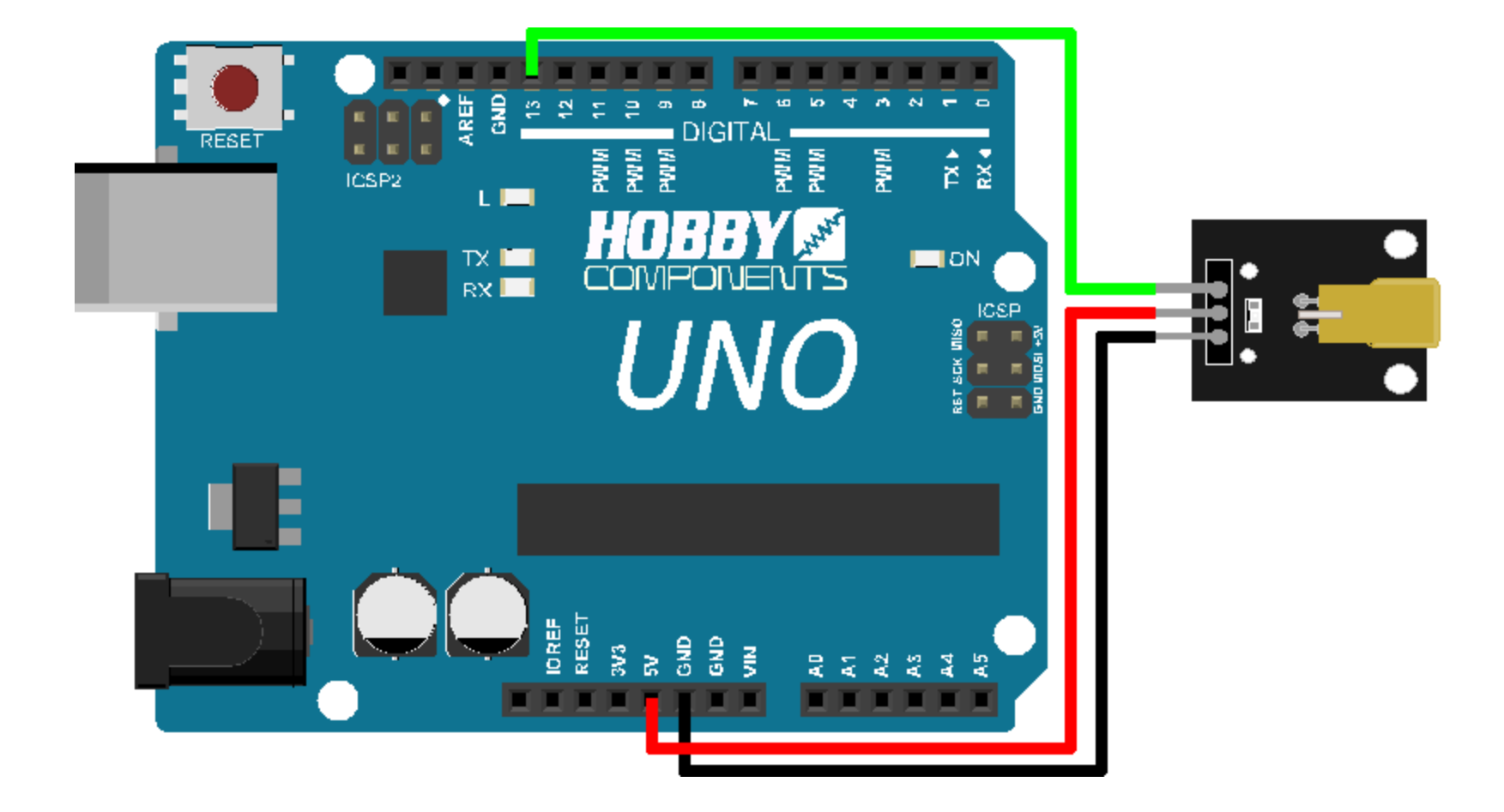
# תרצו להחליף את הלד ב...לייזר ?

## https://create.arduino.cc/projecthub/projects/tags/lasers

**ADD PROJECT** 

#### **OO** PROJECT HUB

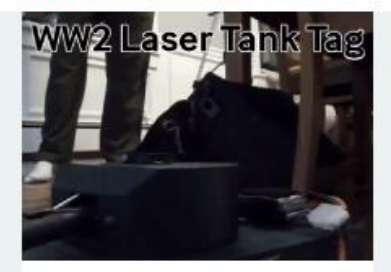

WW2 Tank Laser Tag Sherman & Panther Project tutorial by Arduino "having11" Guy

18.098 VIEWS I COMMENT 59 RESPECTS

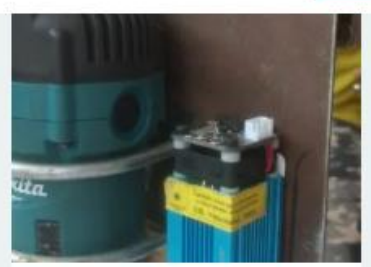

2-in-1 CNC Router Machine with Laser Engraver Project showcase by Arnab Kumar Das

10,246 VIEWS 1 COMMENT 14 RESPECTS

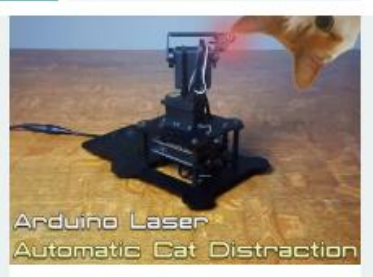

Q SEARCH PROJECTS

LazerDazer: Arduino Laser Cat Toy Project tutorial by RobotGeek Projects T...

8.349 VIEWS O COMMENTS 21 RESPECTS

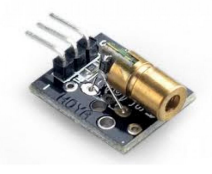

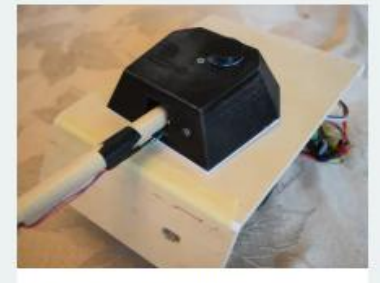

Laser Pointer Panther Tank Project tutorial by Arduino "havingTI" Guy

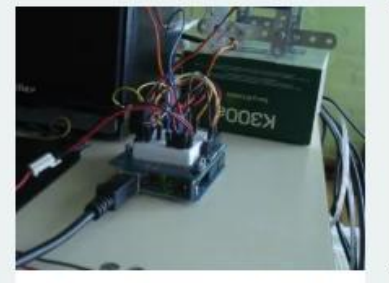

Drawing with a Laser - Hack-a-Day Logo Project tutorial by Enrico L

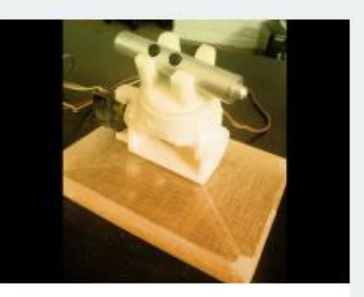

Fido's Automated Laser Pointer Project tutorial by Happy Puppy Or Not

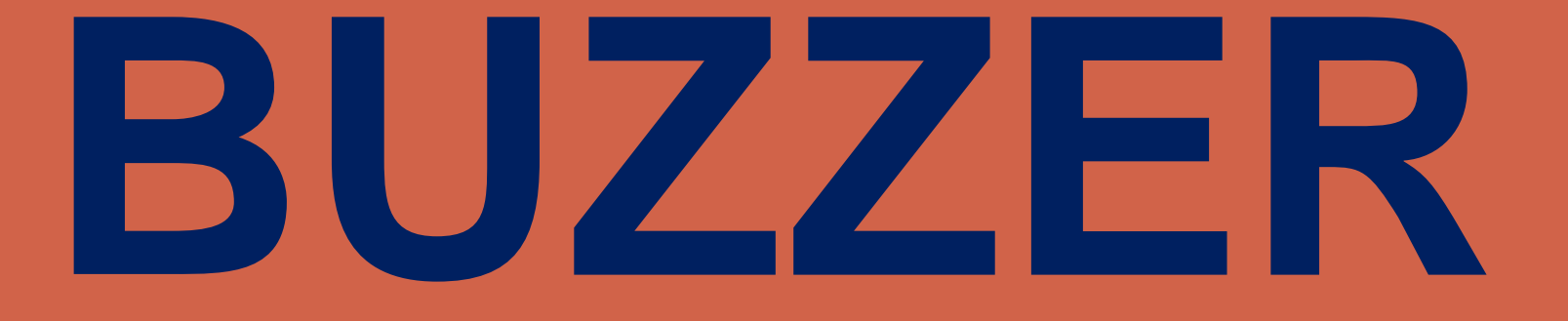

# **באזר**

כל הזכויות שמורות לסטודיו לרובוטיקה של אודי ואלך ©

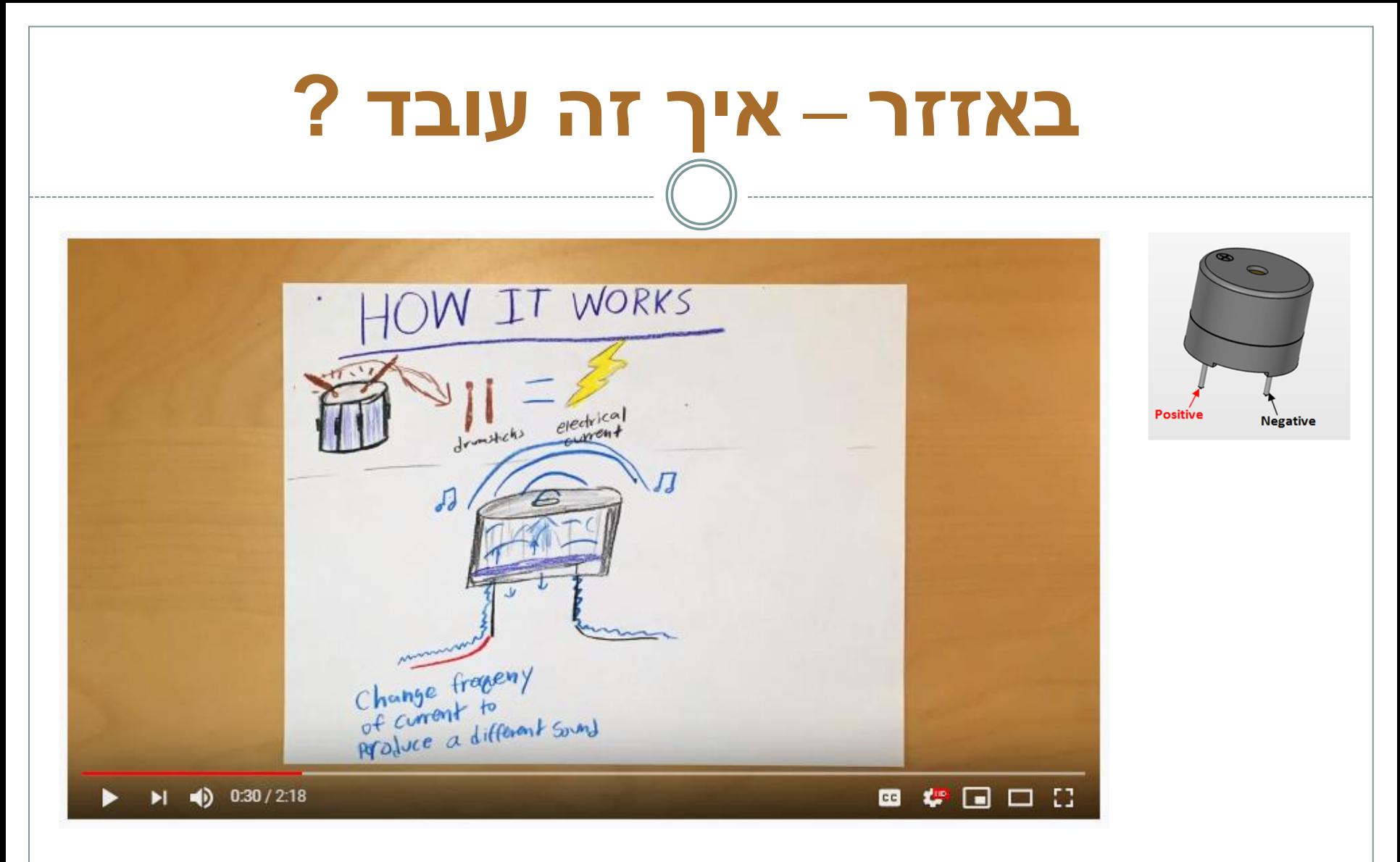

### https://www.youtube.com/watch?v=K8AnlUT0ng0

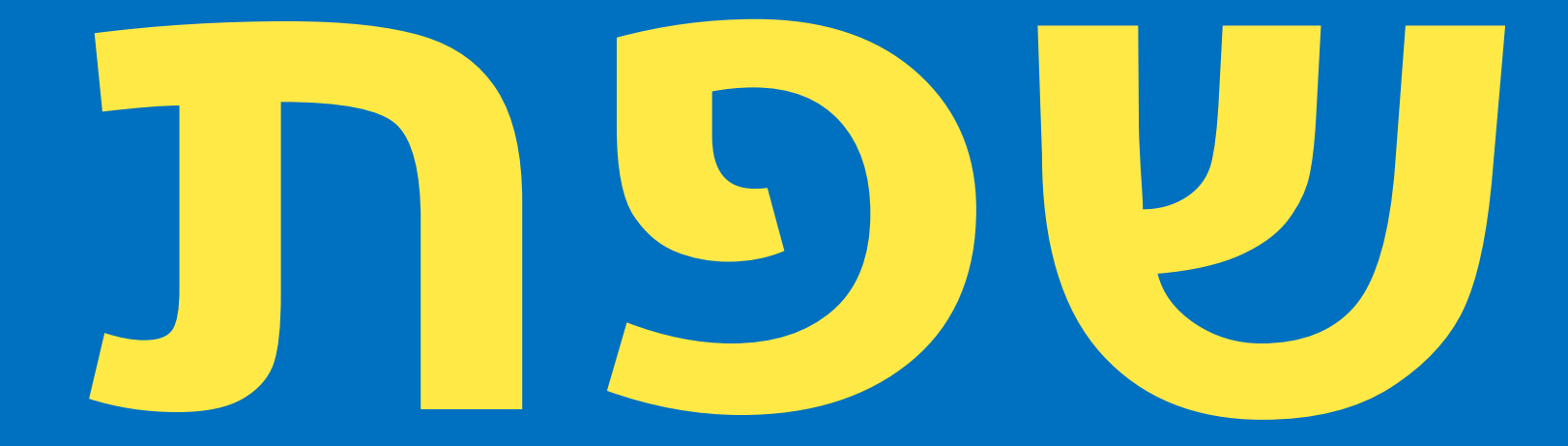

# **הארדואינו**

כל הזכויות שמורות לסטודיו לרובוטיקה של אודי ואלך ©

## **שפת הארדואינו**

**שפת ++ Cסטנדרטית, בעלת פונקציות פנימיות שימושיות**

#### **פונקציות בסיסיות**

כאמור כל סקיצה צריכה לכלול לפחות שתי פונקציות – setupו- .loopפונקציה בשפת תכנות היא רצף של הוראות שעטוף בסוגריים מסולסלות ובדרך כלל ניתן לה שם.

ישנן פונקציות בסיסיות שמגיעות עם סביבת הפיתוח וניתן גם לבנות פונקציות משלנו. הפונקציות הבסיסיות שמגיעות עם הארדואינו:

digitalWrite מקבלת שתי ערכים שהם מספר פין ו- HIGH או .LOW היא אומרת לארדואינו האם לספק מתח של 5 וולט לפין מסויים. בדרך כלל היא נמצאת בתוך  $digitalWrite(8, HIGH.) - Instar 1$ פונקציית ה- .loop דוגמה

digitalRead פונקצייה שקוראת את הערך המתקבל מפין מסויים בארדואינו. הערך יכול להיות 0 או 5 וולט זאת אומרת HIGHאו .LOW. יכול להיות 0 או 5 וולט זאת אומרת  $digitalRead(6.) -$ aigitalRead(6.)

# **שפת הארדואינו**

**analogRead** קוראת את הערך האנלוגי שמתקבל מפין מסויים. הערך המתקבל הוא בין 0- 1023 ומייצג את כמות המתח המתקבלת. לארדואינו יש 6 פינים לכניסה אנלוגית  $analogRead(A0.) - A5$ דוגמה $A5.$  שממוספרים

**analogWrite** פונקצייה שמוציאה כמות מתח משתנה ומבוטאת בערכים בין 0-255 . הפינים שבהם ניתן לעשות זאת הן פינים דיגיטליים שיש לידם תלתל)3,5,6,9,10,11( והפעולה הזו נקראית PWMשהיא פעולה שמוציאה כביכול מתח אנלוגי מפין דיגיטלי.  $analogWrite(3, 128.) - In.$ דוגמה

**pinMode** בניגוד לפונקציות הקודמות הפונקציה הזו נמצאת בתוך פונקציית ה- .setup היא קובעת מראש האם אנחנו רוצים לכתוב או לקרוא את הערך מפין מסוים. היא מקבלת שני ערכים שהם מספר פין ו- INPUTאו . OUTPUT **pinMode**(7, OUTPUT( – לדוגמה

> **delay** גורמת לקוד להמתין לפי מספר המילישניות בסוגריים. לדוגמה –  $\rm delay(1000)$  הקוד מחכה שנייה לפני שהוא ממשיך.

# ועכשיו נראה שאנחנו מבינים לחלוטין את התוכנית לקוד מהבהב :

#### **כל מה שנכתוב כאן יפעל פעם אחד כשנפעיל אל הארדואינו // void setup() {** חיבור 2 יהיה ליציאה // pinMode(2, OUTPUT);

```
}
```
### **כל מה שנכתוב כאן שוב ושוב ושוב לנצח.... //**

## **void loop() {**

```
digitalWrite(2, HIGH); 
delay(1000); 
 digitalWrite(2, LOW); 
 delay(1000); 
}
```
## משימה :

# כולם מחברים את הלד לארדואינו כדי שהוא יהבהב

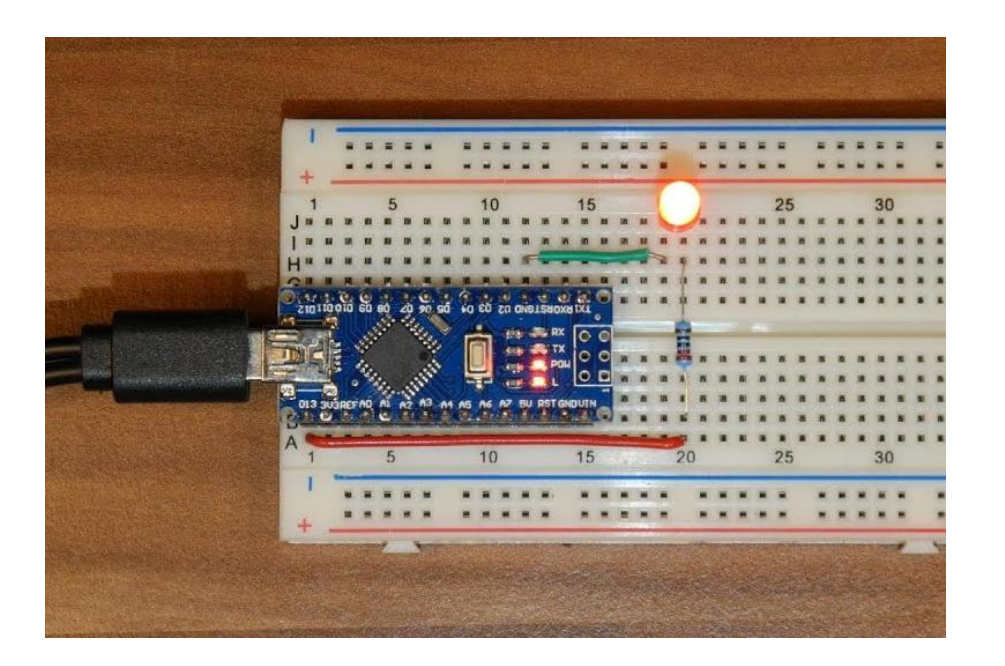

הכרת חיבור Ground GND

וחיבור 2D